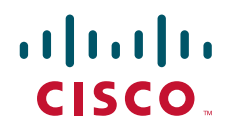

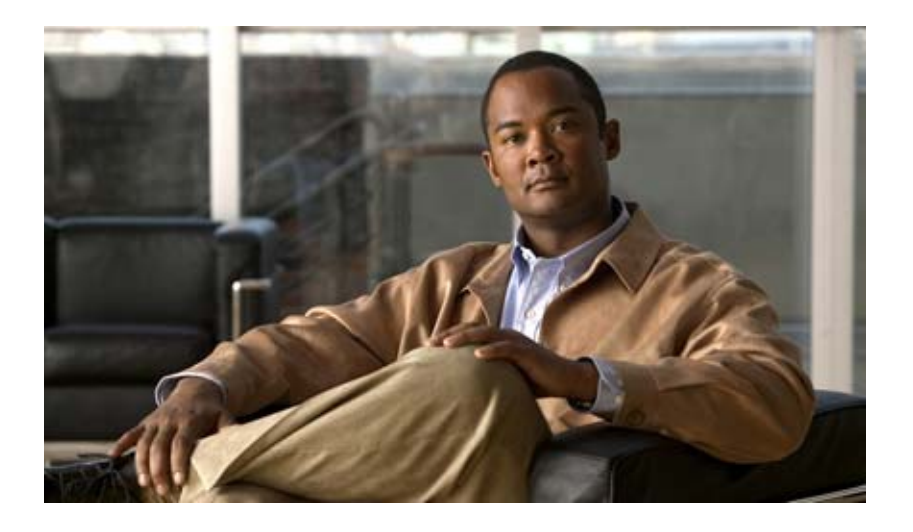

# **Cisco Unified Serviceability**

# **for Cisco Unity Connection**

Release 2.x Published May 30, 2007

Text Part Number: OL-13893-01-J

<u>Information Packet</u>

TCP UNIX UCB University of California, Berkeley<br>ICB All rights reserved. Copyright © 1981, Regents of the Univers All rights reserved. Copyright © 1981, Regents of the University of California.

CCVP, the Cisco logo, and the Cisco Square Bridge logo are trademarks of Cisco Systems, Inc.; Changing the Way We Work, Live, Play, and Learn is a service mark of Cisco Systems, Inc.; and Access Registrar, Aironet, BPX, Catalyst, CCDA, CCDP, CCIE, CCIP, CCNA, CCNP, CCSP, Cisco, the Cisco Certified Internetwork Expert logo, Cisco IOS, Cisco Press, Cisco Systems, Cisco Systems Capital, the Cisco Systems logo, Cisco Unity, Enterprise/Solver, EtherChannel, EtherFast, EtherSwitch, Fast Step, Follow Me Browsing, FormShare, GigaDrive, HomeLink, Internet Quotient, IOS, iPhone, IP/TV, iQ Expertise, the iQ logo, iQ Net Readiness Scorecard, iQuick Study, LightStream, Linksys, MeetingPlace, MGX, Networking Academy, Network Registrar, *Packet*, PIX, ProConnect, ScriptShare, SMARTnet, StackWise, The Fastest Way to Increase Your Internet Quotient, and TransPath are registered trademarks of Cisco Systems, Inc. and/or its affiliates in the United States and certain other countries.

All other trademarks mentioned in this document or Website are the property of their respective owners. The use of the word partner does not imply a partnership relationship between Cisco and any other company. (0705R)

 $\mathbb{I}$ P  $IP$ 

*Cisco Unified Serviceability for Cisco Unity Connection* Copyright © 2007 Cisco Systems, Inc. All rights reserved.

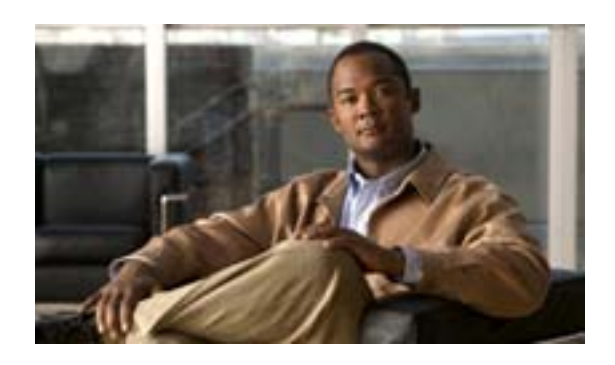

### **CONTENTS**

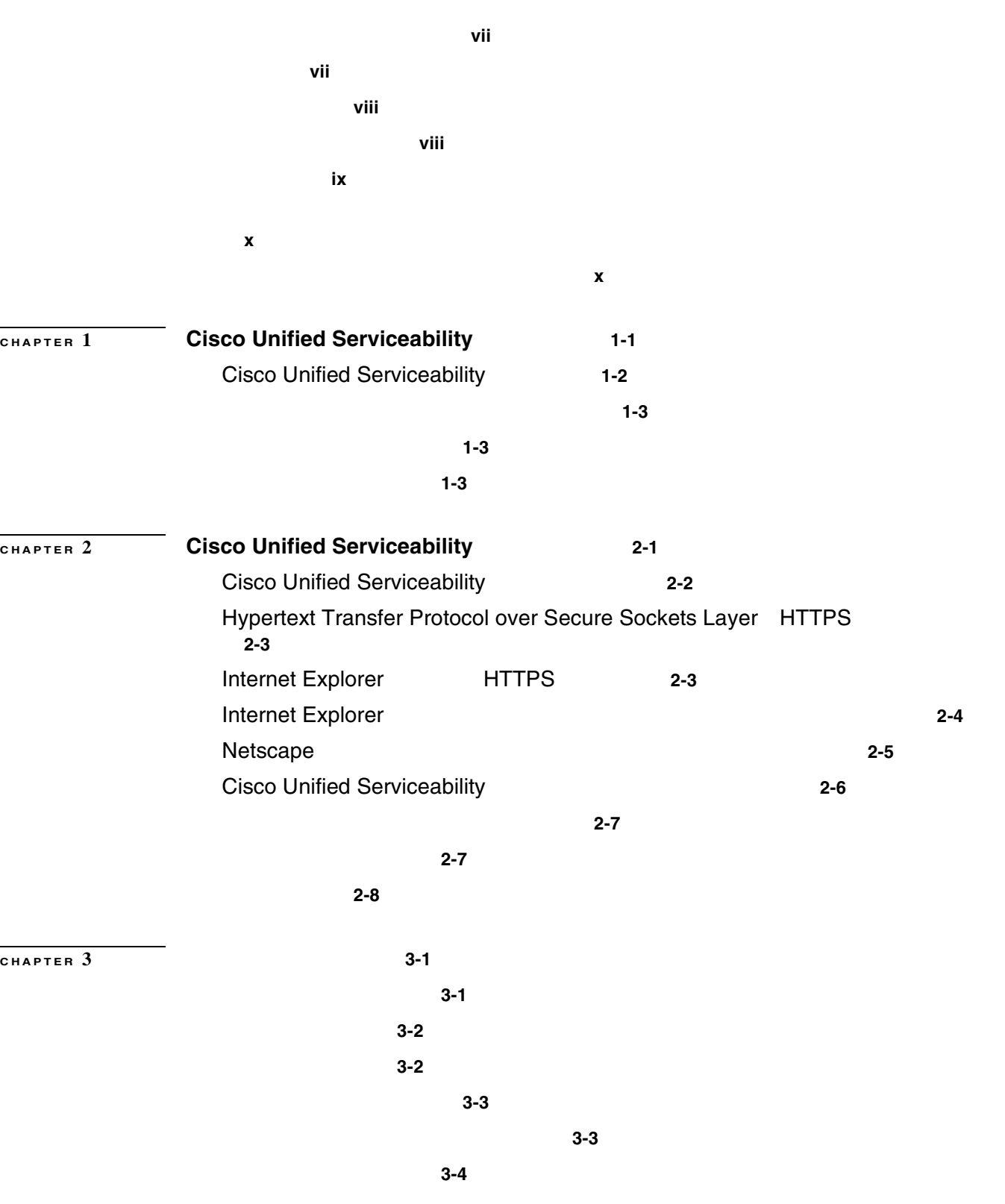

**Cisco Unified Serviceability The act of Cisco Unity Connection** ■

П

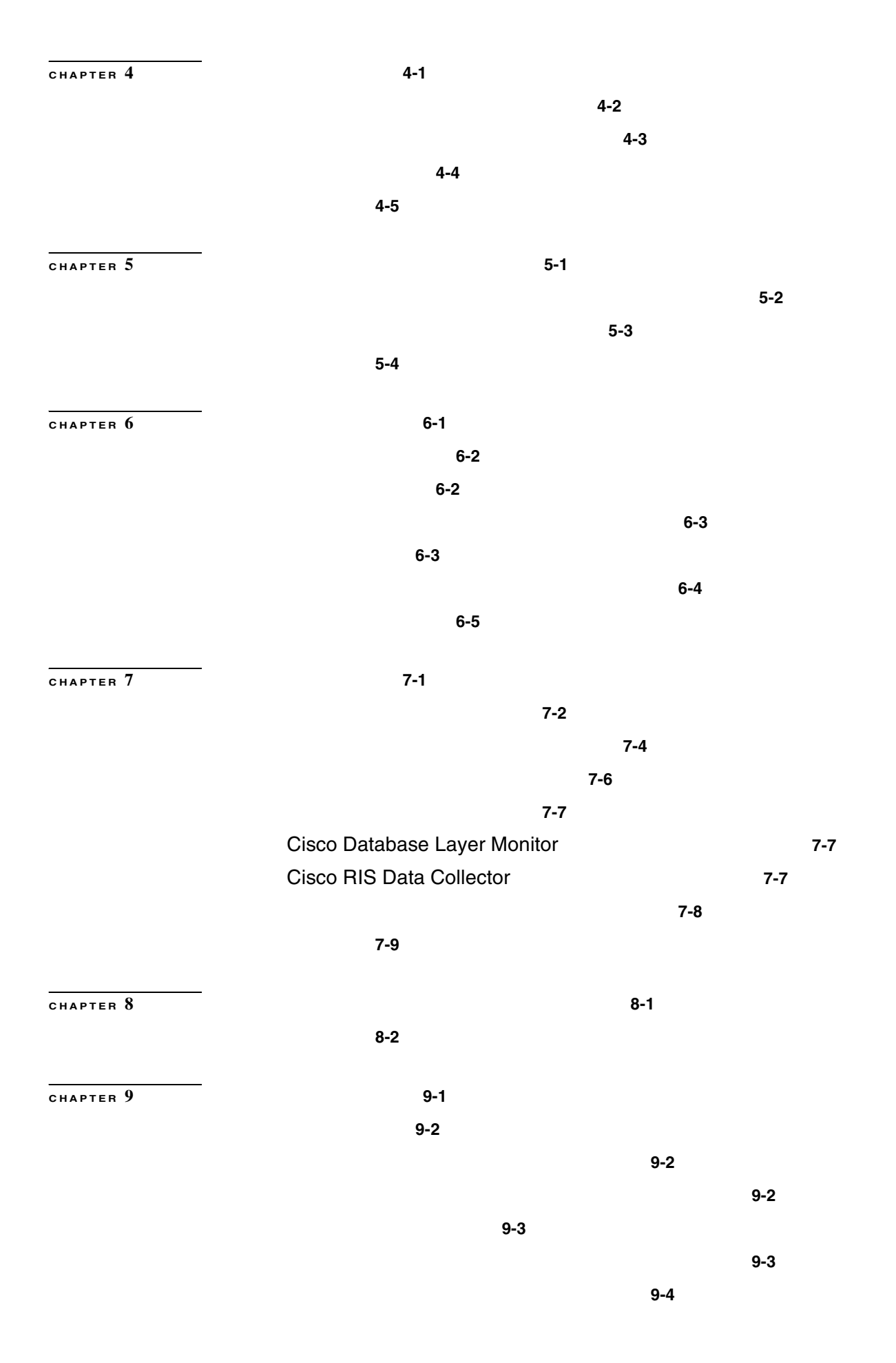

 $\overline{1}$ 

 $\mathbf I$ 

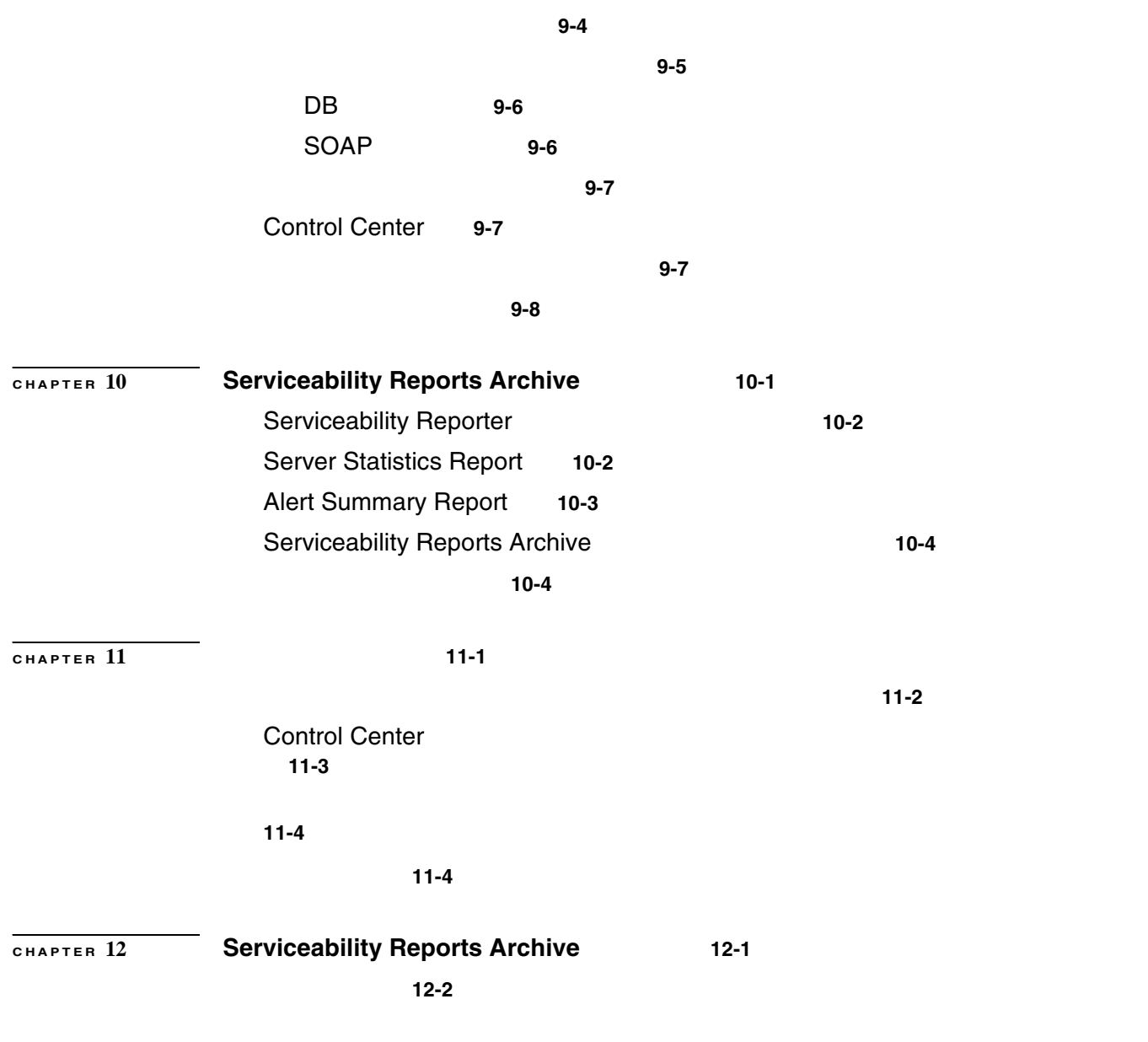

**INDEX** 

**The Second Service** 

 $\blacksquare$ 

 $\mathbf{I}$ 

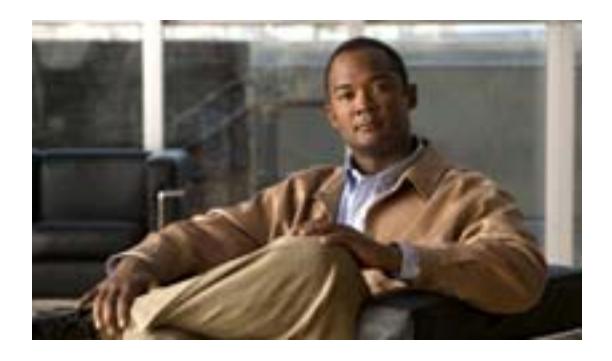

# **P.vii P.viii P**.viii **P.ix**

- $P_{\rm x}$
- **P.x**

### <span id="page-6-0"></span>*Cisco Unified Serviceability Cisco Unified Serviceability* **Properties**  $\overline{C}$

### $SNNP$

**• Real-Time Monitoring Tool** *pointing Tool**for Cisco Unity Connection* 

### **RTMT**

**• Cisco Unity Connection Cisco Unity** Connection Serviceability

Ω

### Cisco Unity Connection Cisco Unified Serviceability Cisco Unity Connection Serviceability

Cisco Unified Serviceability Cisco Unified Serviceability Cisco Unity Connection Serviceability

**Cisco Unity Connection** 

*Cisco Unified Serviceability* **Properties Access 2** Cisco Unity Connection  $\overline{\text{C}}$ 

<span id="page-7-0"></span> $IP$ 

 $\mathbf{I}$ 

ーンパンの URL からの URL からの URL からの URL からの しんしゃ

<span id="page-7-1"></span>Cisco Unity Connection **Cisco Unity Connection** 

[http://www.cisco.com/en/US/products/ps6509/products\\_documentation\\_roadmaps\\_list.html](http://www.cisco.com/en/US/products/ps6509/products_documentation_roadmaps_list.html)

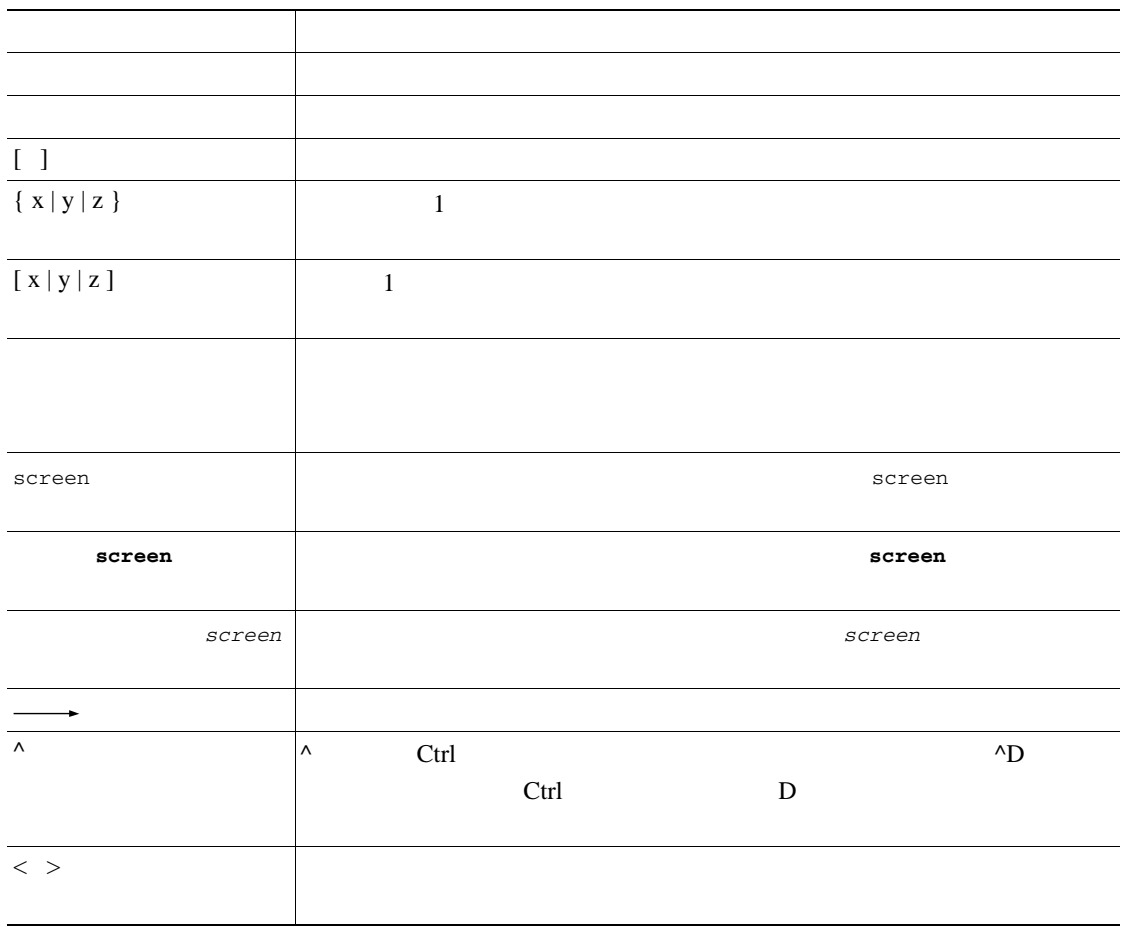

<u> 1989 - Johann Stoff, deutscher Stoffen und der Stoffen und der Stoffen und der Stoffen und der Stoffen und der</u>

 $\begin{array}{c}\n\bullet \\
\bullet\n\end{array}$ 

Ō

 $\mathcal{L}$ 

<span id="page-8-0"></span>このマニュアルについて

⚠ ◬

<span id="page-9-0"></span>*What's* New in Cisco Product Documentation

シスコの技術マニュアルもすべて記載されています。次の URL からアクセスできます。

<span id="page-9-1"></span><http://www.cisco.com/en/US/docs/general/whatsnew/whatsnew.html>

<http://www.cisco.com/wwl/export/crypto/tool/stqrg.html> export@cisco.com

 $URL$ 

 $\overline{\mathbf{I}}$ 

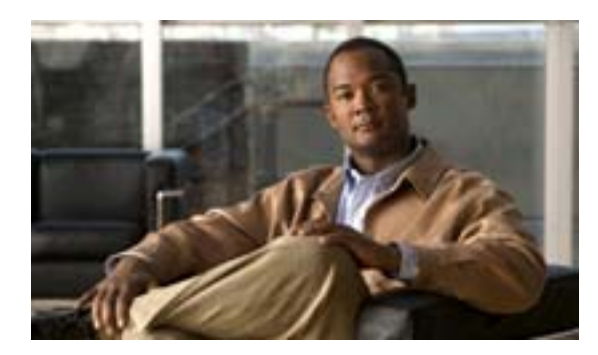

## **CHAPTER**

**1**

# **Cisco Unified Serviceability**

- [Cisco Unified Serviceability](#page-11-0) P.1-2
- P.1-3
- **P.1-3**
- **P.1-3**

 $\blacksquare$ 

# <span id="page-11-0"></span>**Cisco Unified Serviceability**

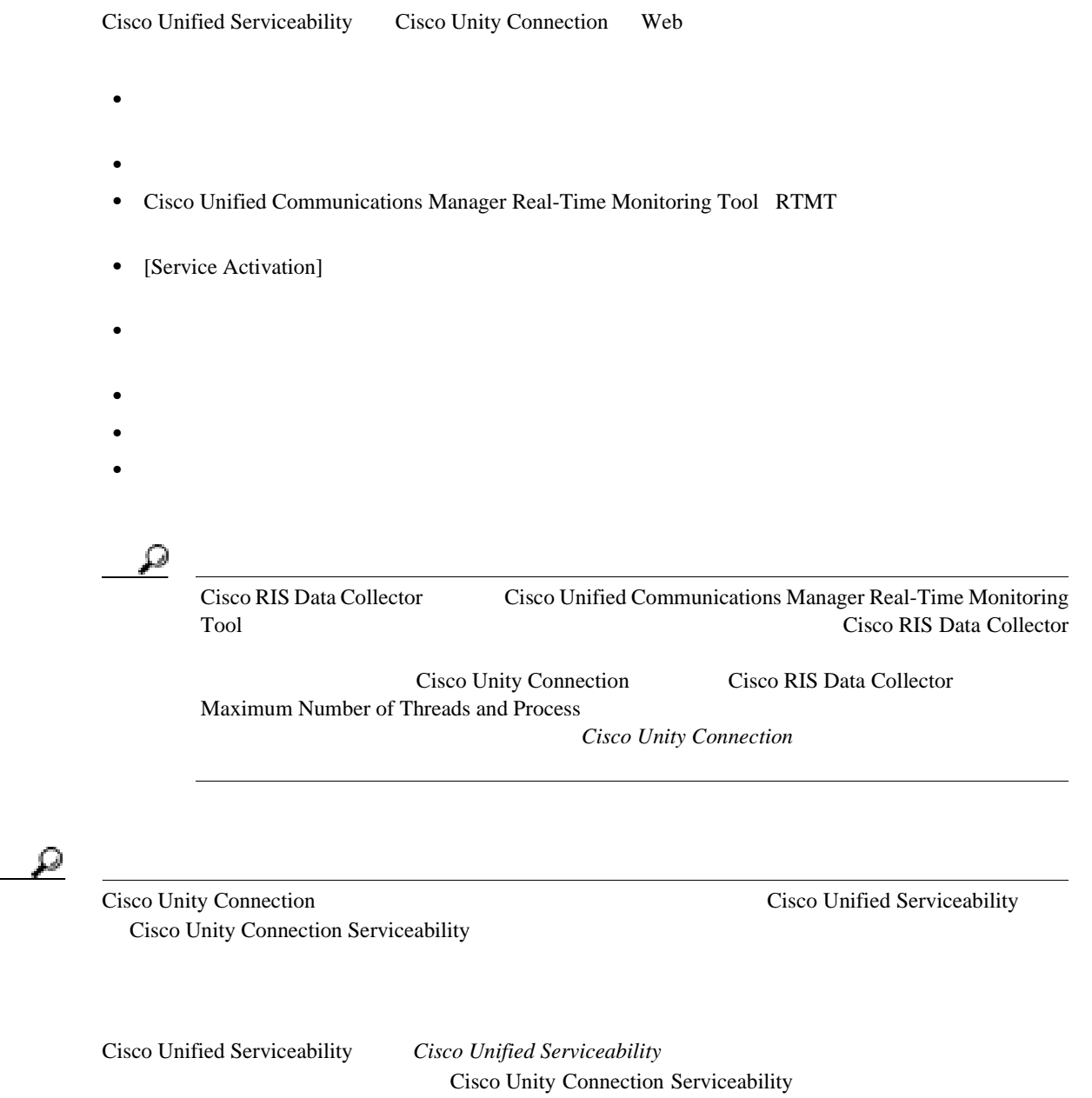

**Cisco Unity Connection** 

<span id="page-12-0"></span>Cisco Unified Serviceability

• Real-Time Monitoring Tool RTMT RTMT Serviceability Reports Archive **Real-Time Monitoring Tool** *Real-Time Monitoring Tool* 

 $\blacksquare$ 

• Serviceability Reports Archive Cisco Serviceability Reporter

<span id="page-12-1"></span>Cisco Unified Serviceability

- **•** Internet Explorer 6.0
- **•** Netscape 7.1

Cisco Unified Serviceability

Cisco Unified Serviceability HTTPS

<span id="page-12-2"></span> $\mathcal{L}$ 

Cisco Unified Serviceability

- **Real-Time Monitoring Tool** *for Cisco Unity Connection*
- Cisco Unity Connection
- Cisco Unity Connection

**1-4**

**The Second Service** 

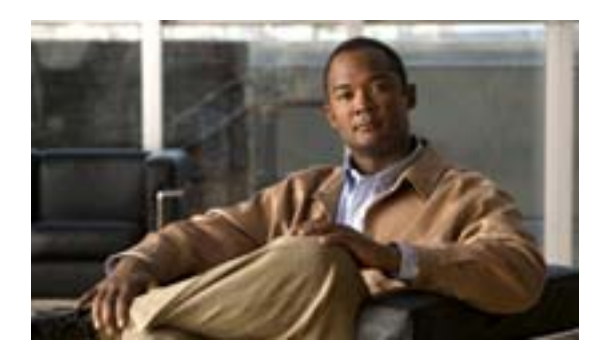

**CHAPTER**

**2**

# **Cisco Unified Serviceability**

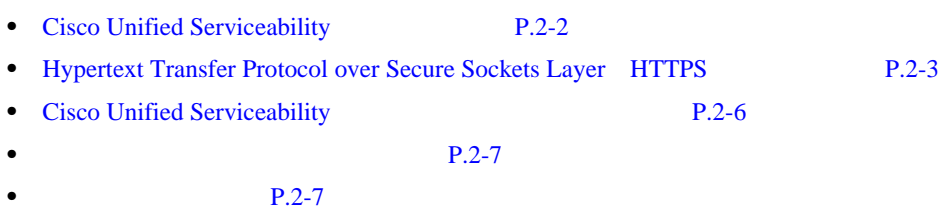

 $\blacksquare$ 

# <span id="page-15-0"></span>**Cisco Unified Serviceability**

 $\overline{\mathscr{L}}$ 

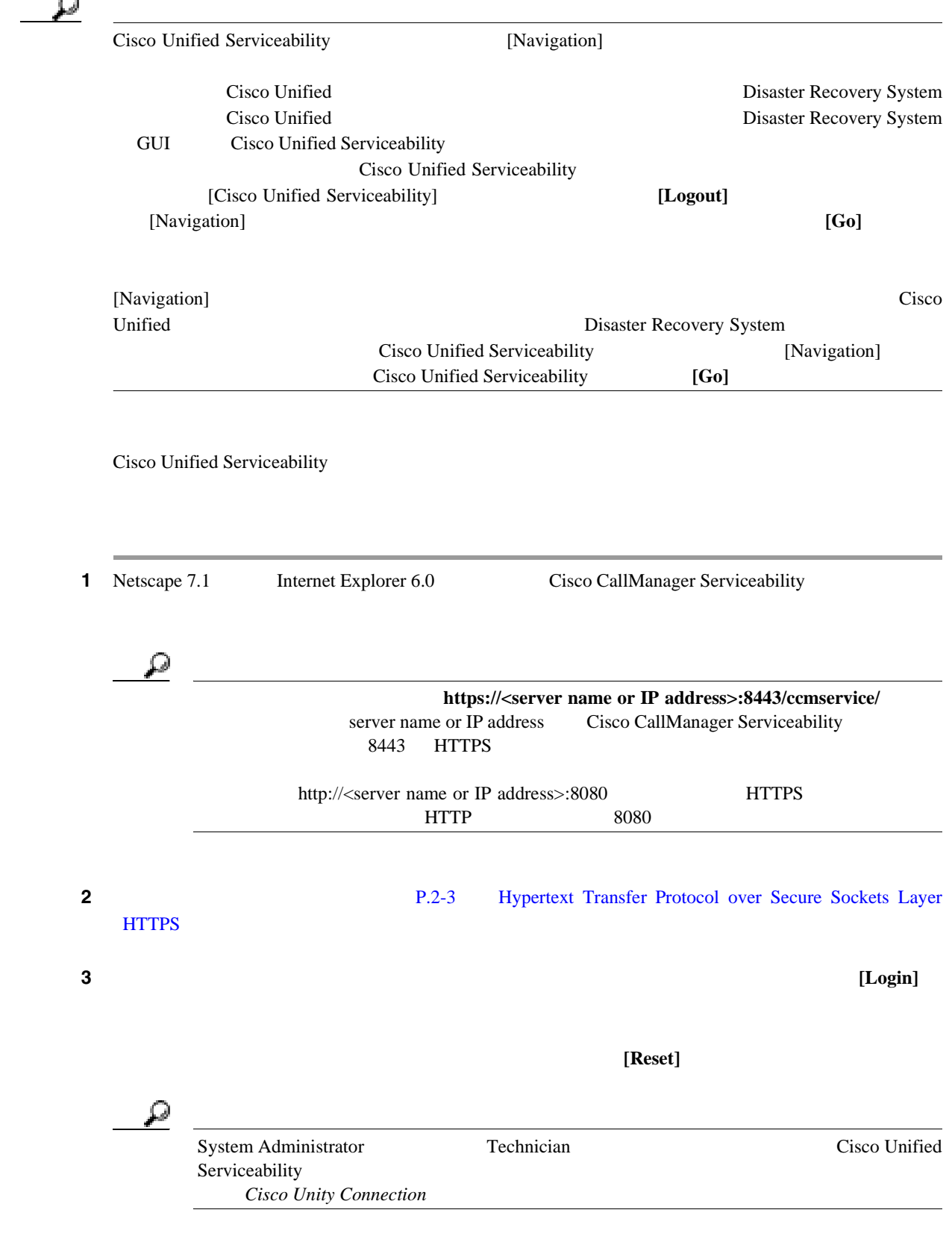

 $P.2-8$ 

# <span id="page-16-0"></span>**Hypertext Transfer Protocol over Secure Sockets Layer**(**HTTPS**)

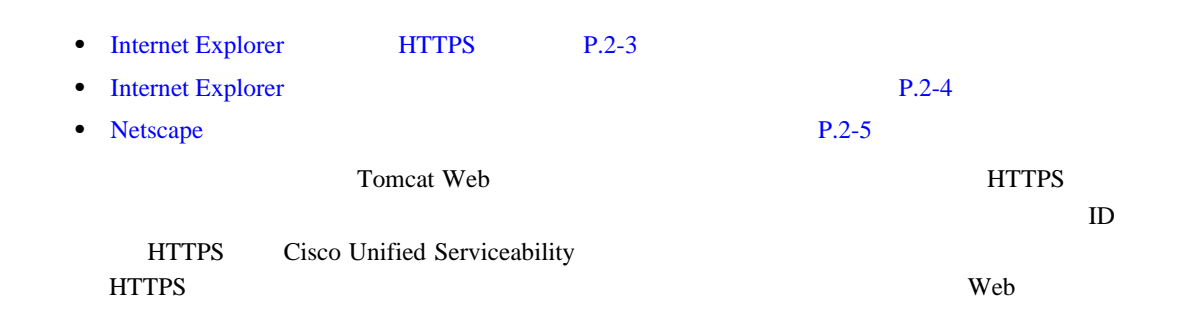

<span id="page-16-1"></span>**Internet Explorer** における **HTTPS** の概要

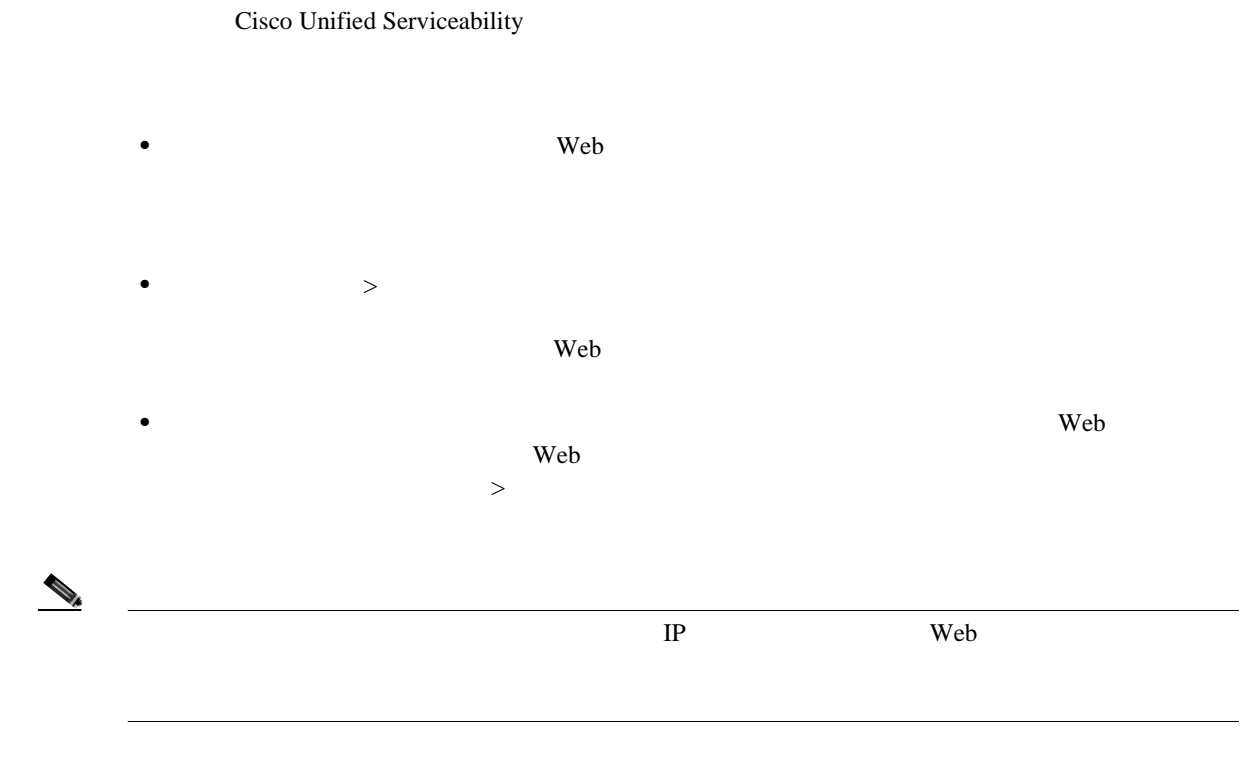

 $P.2-8$ 

 $\blacksquare$ 

# <span id="page-17-0"></span>**Internet Explorer**

### $Web$  $CA$

1 Tomcat Web ステップ **2** [セキュリティの警告]ダイアログボックスが表示されたら、[証明書の表示]をクリックします。  $\overline{\mathbf{3}}$  **3** ステップ **4** [次へ]をクリックします。 ステップ **5** [証明書をすべて次のストアに配置する]オプション ボタンをクリックして、[参照]をクリックし ステップ **6** [信頼されたルート証明機関]を参照します。 ステップ **7** [次へ]をクリックします。 ステップ **8** [完了]をクリックします。 ステップ **9** 証明書をインストールするには、[はい]をクリックします。 インポートが正常になっています。<br> **OK** ステップ **10** ダイアログボックスの右下にある[**OK**]をクリックします。 ステップ **11** 証明書を信頼して、ダイアログボックスが再度表示されないようにするには、[はい]をクリック

 $P.2-8$ 

 $\overline{\phantom{a}}$ 

**Netscape** 

# <span id="page-18-0"></span>**Netscape**

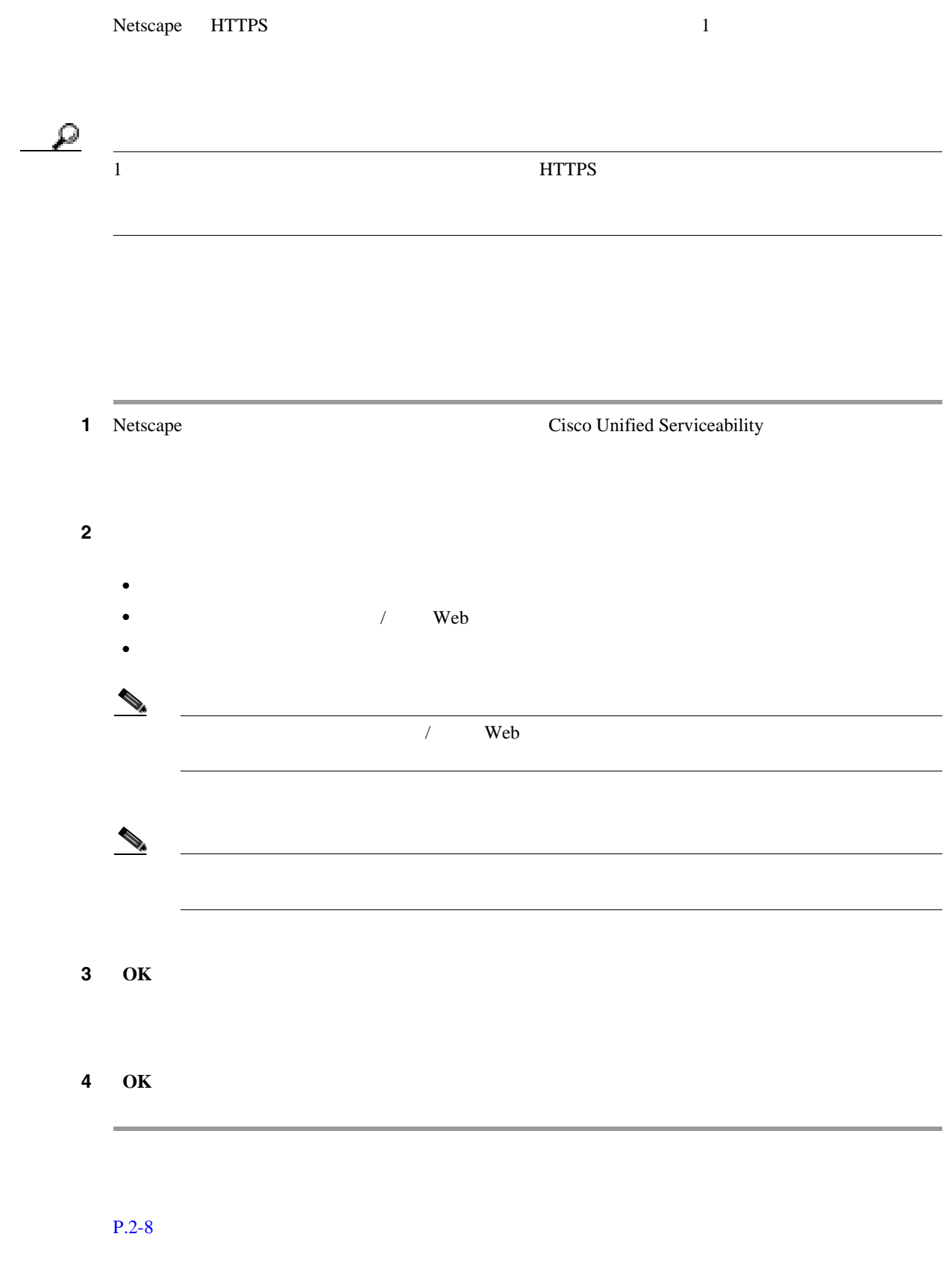

 $\overline{\mathcal{Q}}$ 

 $\blacksquare$ 

# <span id="page-19-0"></span>**Cisco Unified Serviceability**

Cisco Unified Serviceability

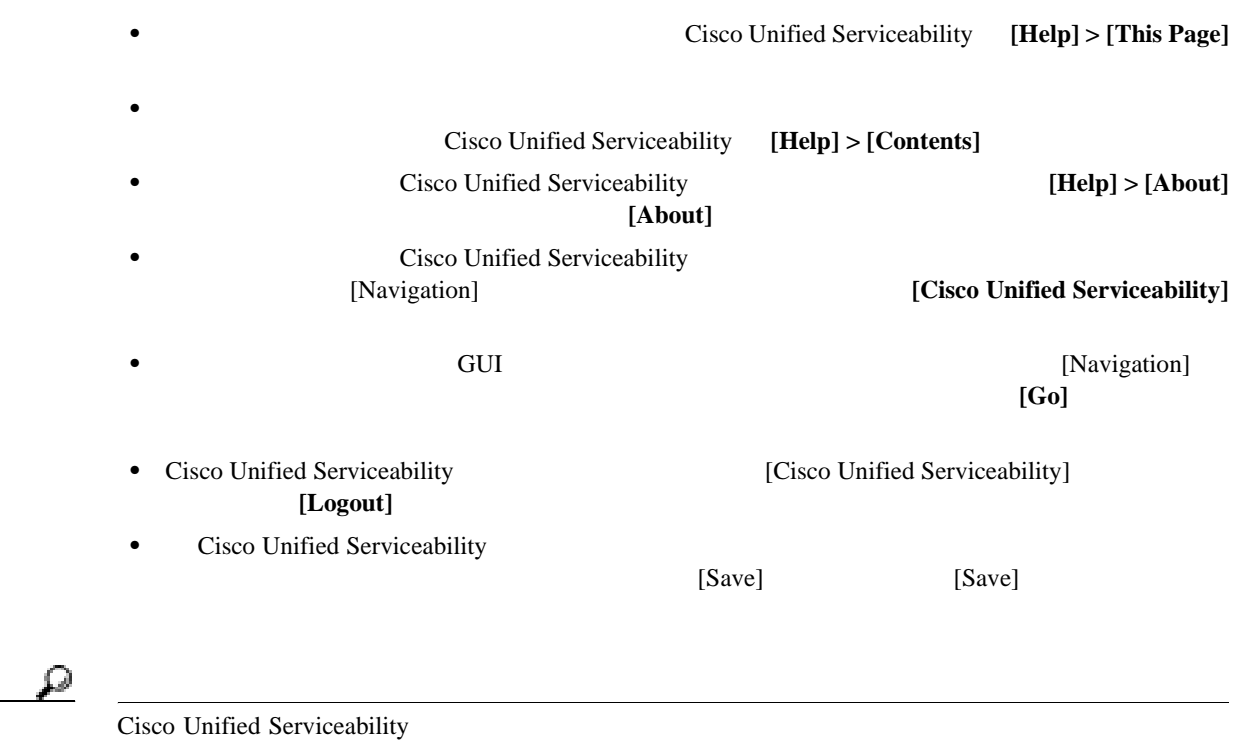

<span id="page-20-0"></span>Cisco Unified Serviceability

 $2-1$ 

### **2-1** Cisco Unified Serviceability

<span id="page-20-2"></span>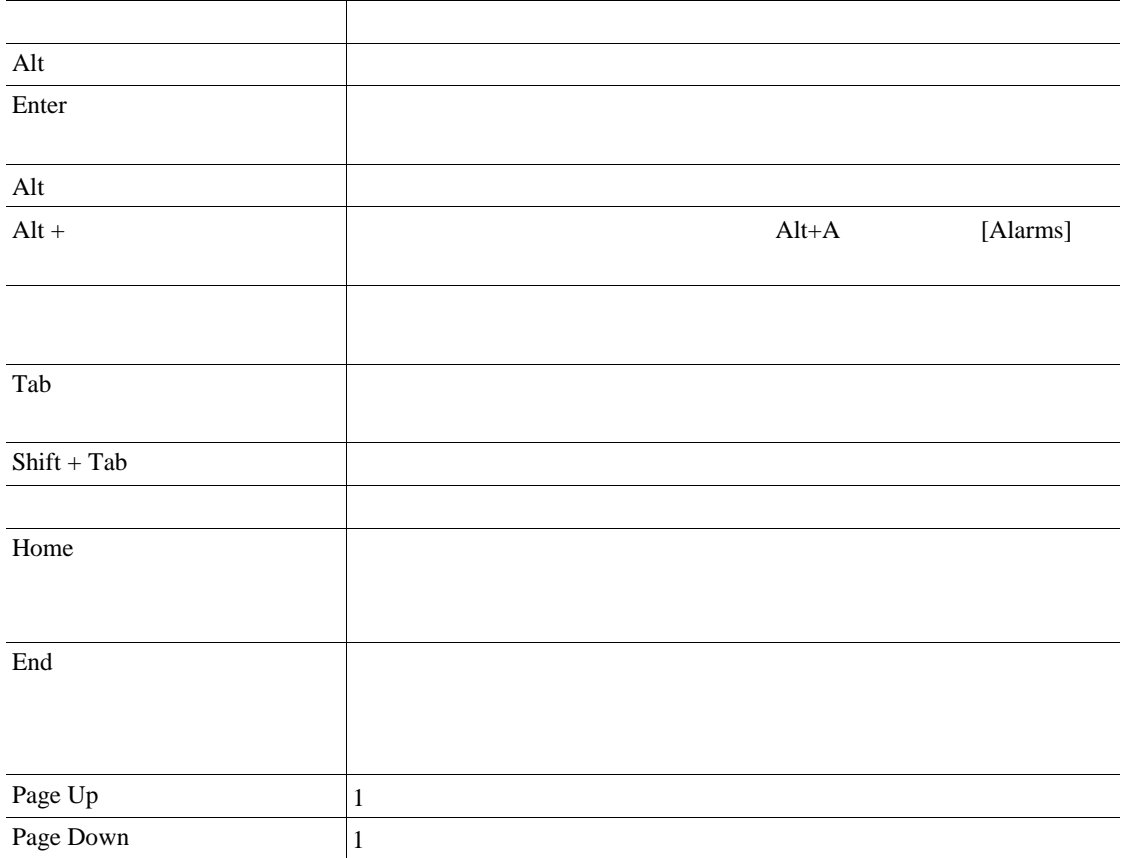

- <span id="page-20-1"></span>• **Real-Time Monitoring Tool** *Parameters for Cisco Unity Connection*
- Cisco Unity Connection
- *Cisco Unity Connection*

 $P.2-8$ 

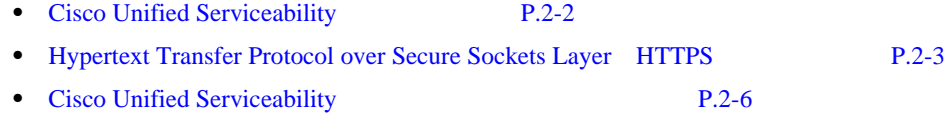

<span id="page-21-0"></span>**The Second Service** 

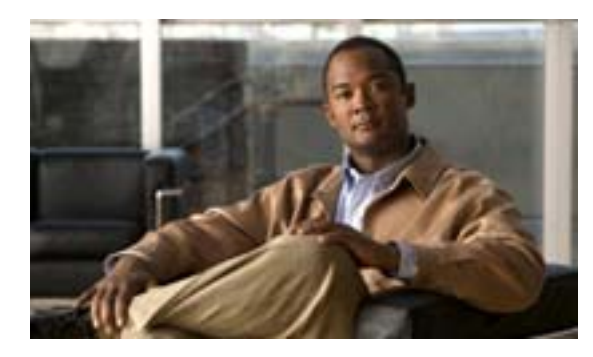

### **CHAPTER**

**3**

### <span id="page-22-1"></span>Cisco Unified Serviceability

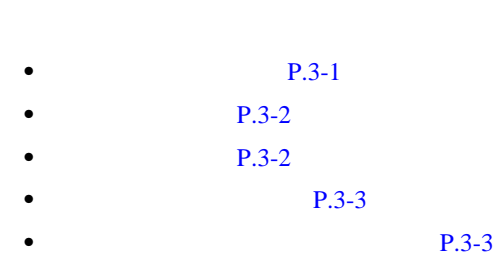

 $P.3-4$ 

<span id="page-22-0"></span>Cisco Unified Serviceability

Disaster Recovery System

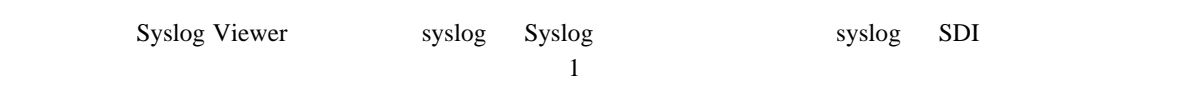

 $SDI$ 

<u>୍ବ</u> Syslog Cisco Unified Communications Manager  $syslog$ SDI Real-Time Monitoring Tool  $RTMT$  syslog example the contract of the contract of the contract of the syslog syslog contract of the contract of the contract of the contract of the contract of the contract of the contract of the contract of the contra RTMT SysLog Viewer

<span id="page-23-1"></span>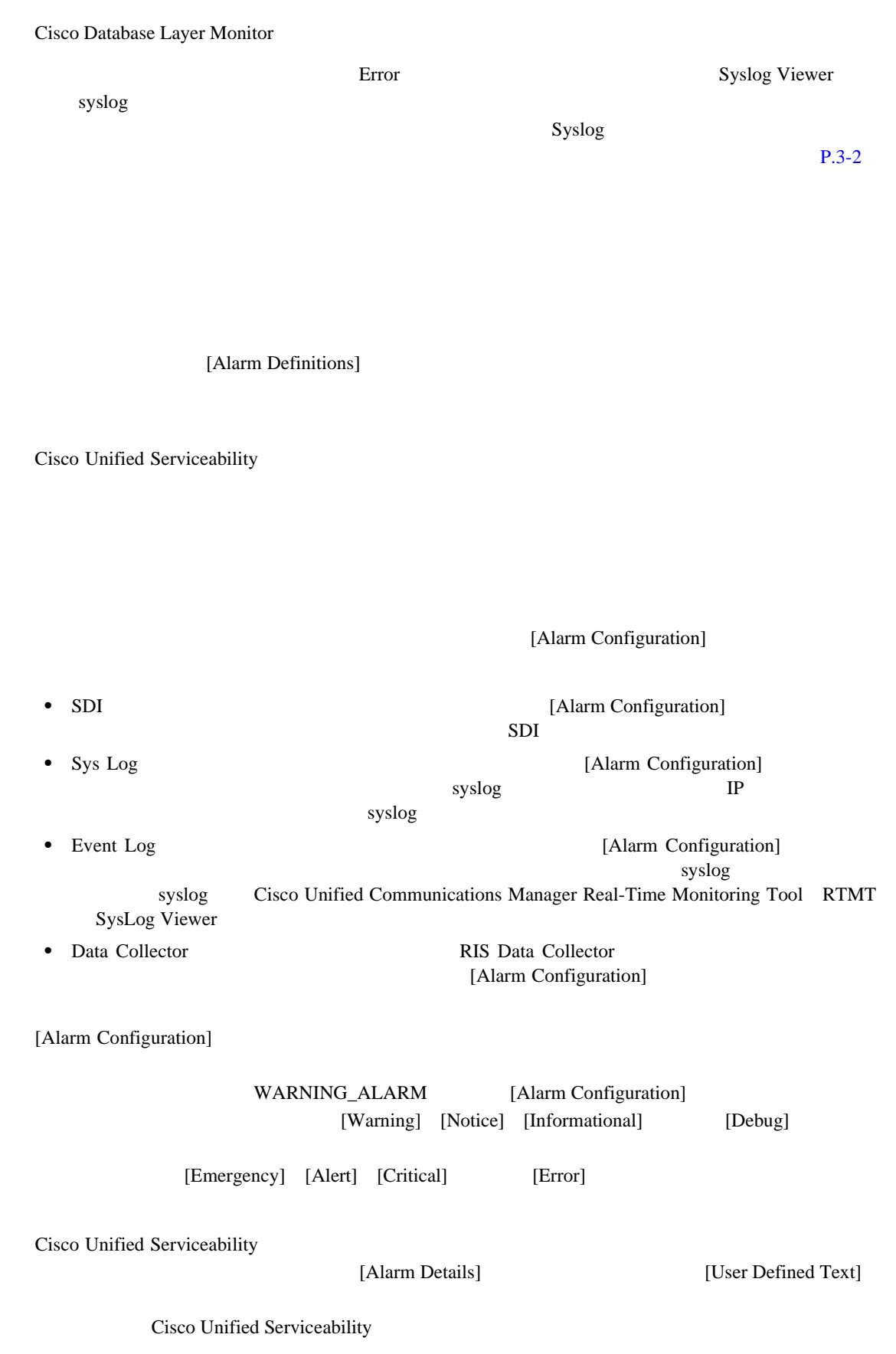

<span id="page-23-0"></span>**The Second Service** 

<span id="page-24-0"></span>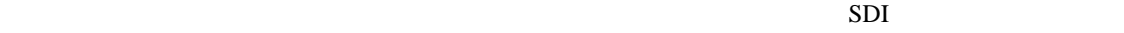

 $\blacksquare$ 

RTMT SysLog Viewer

### $3-1$

<span id="page-24-2"></span><span id="page-24-1"></span>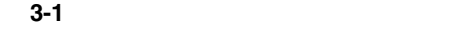

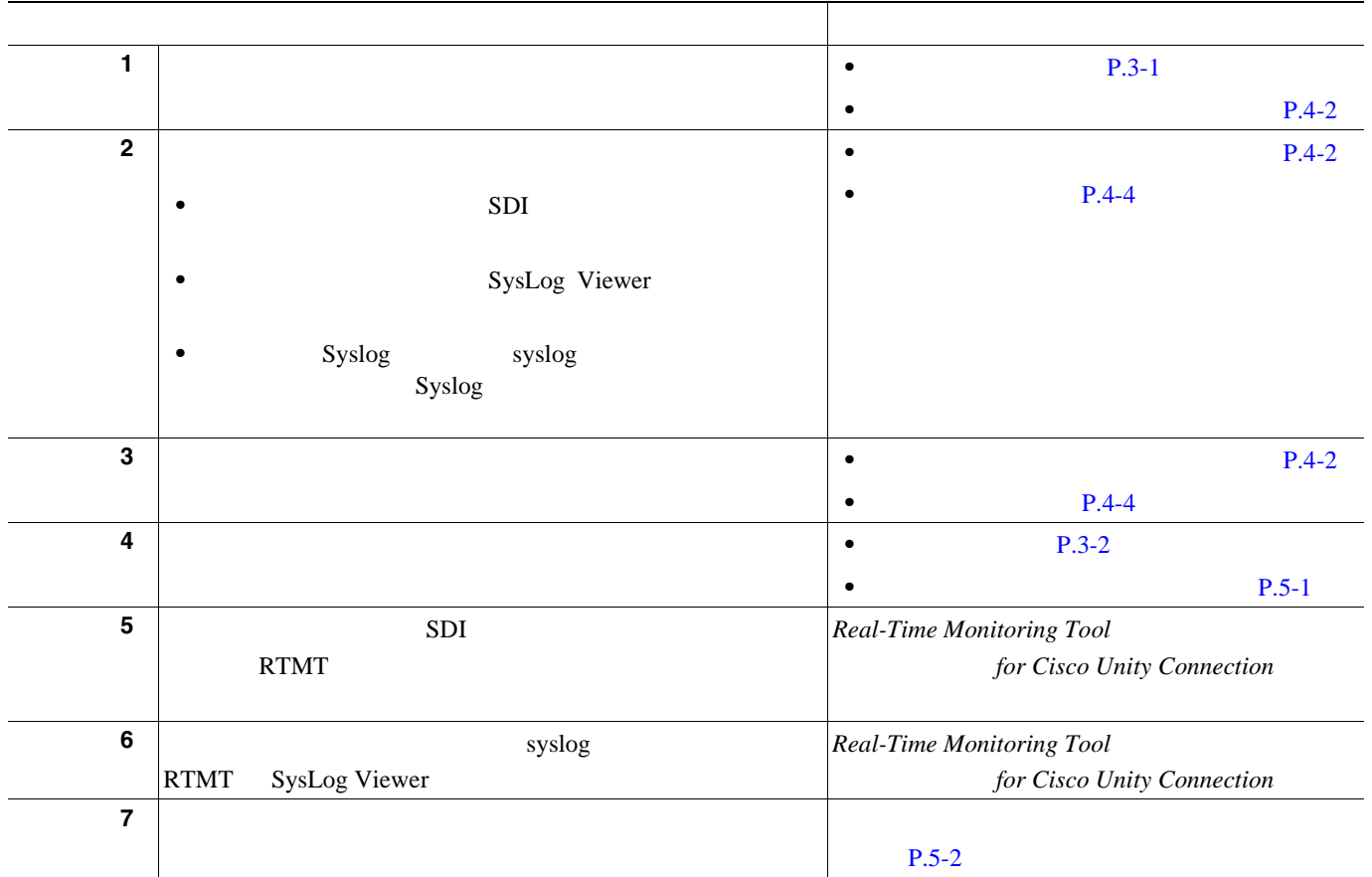

 $RTMT$  $\mathbf{syslog}$ 

<span id="page-25-0"></span>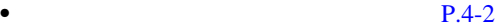

• **P.5-2** 

- **P.5-3**
- **Real-Time Monitoring Tool** *pointing Tool**for Cisco Unity Connection*
- *Cisco Unity Connection*

 $\blacksquare$ 

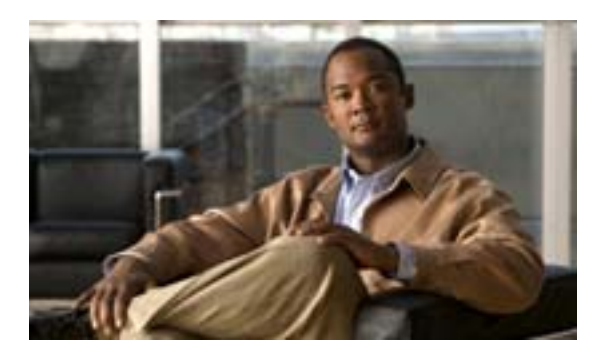

### **CHAPTER**

# **4**

# $P.4-2$

- **•** [アラーム設定でのサービス](#page-28-0) グループ(P.4-3
- $P.4-4$
- $P.4-5$

Cisco Unified Serviceability

<span id="page-27-1"></span><span id="page-27-0"></span> $SNNP$ Cisco Unity Connection Cisco Unity Connection Serviceability **The Cisco Unity Connection Serviceability** Cisco Unity **Cisco Unity** *Connection*  $\overline{\text{OS}}$ 1 [Alarm] > [Configuration] [Alarm Configuration] 2 [Server] **[Go] 3** [Service Group] [Database and Admin Services] [Go] Ω  $4-1$ 4 [Service] [Go] Ω [Alarm Configuration] [Apply to All Nodes] [Apply to All Nodes] Cisco Unity Connection  $5 \t 4-2$  $5 \t 4-2$ 

**OL-13893-01-J**

第 **4** 章アラームの設定

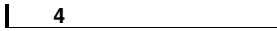

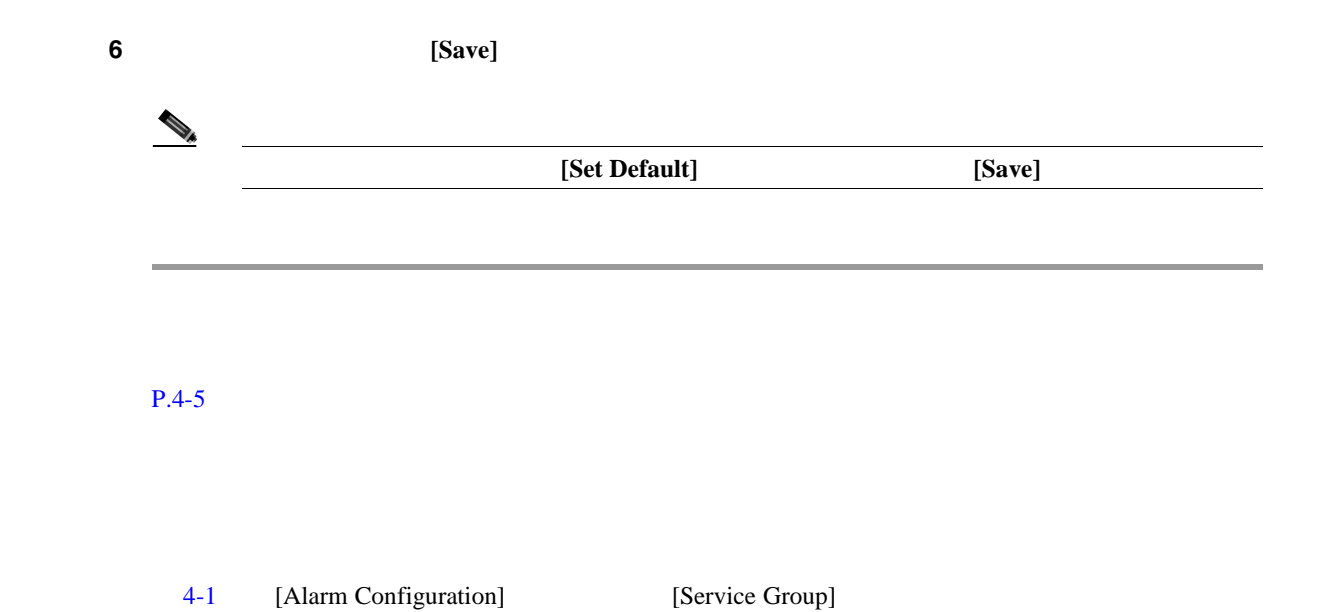

<span id="page-28-1"></span><span id="page-28-0"></span>表 **4-1** アラーム設定でのサービス グループ

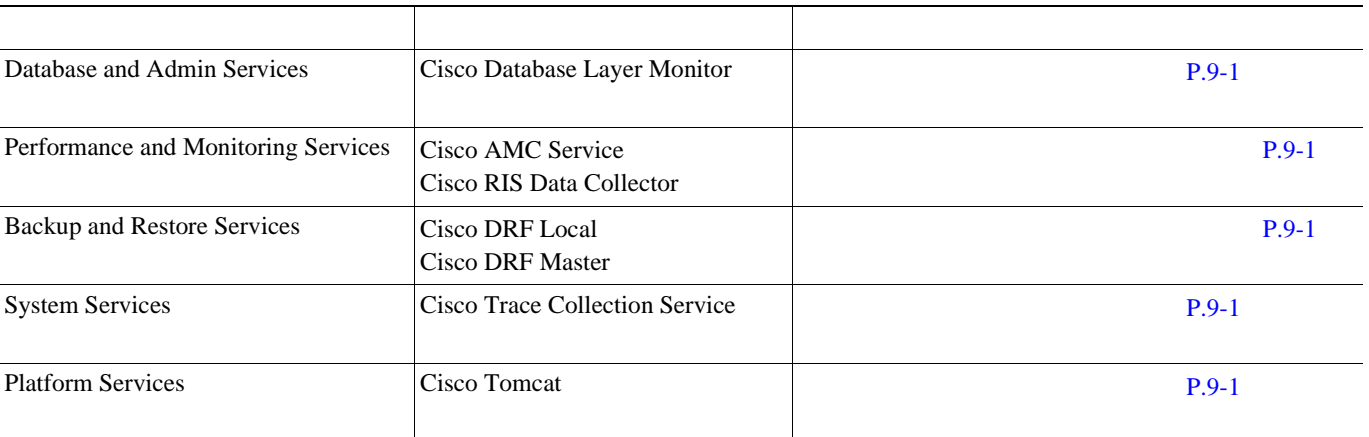

 $4-2$ 

<span id="page-29-1"></span><span id="page-29-0"></span>**The Second Service** 

 $P.4-5$ 

第 **4** 章アラームの設定

<span id="page-29-2"></span>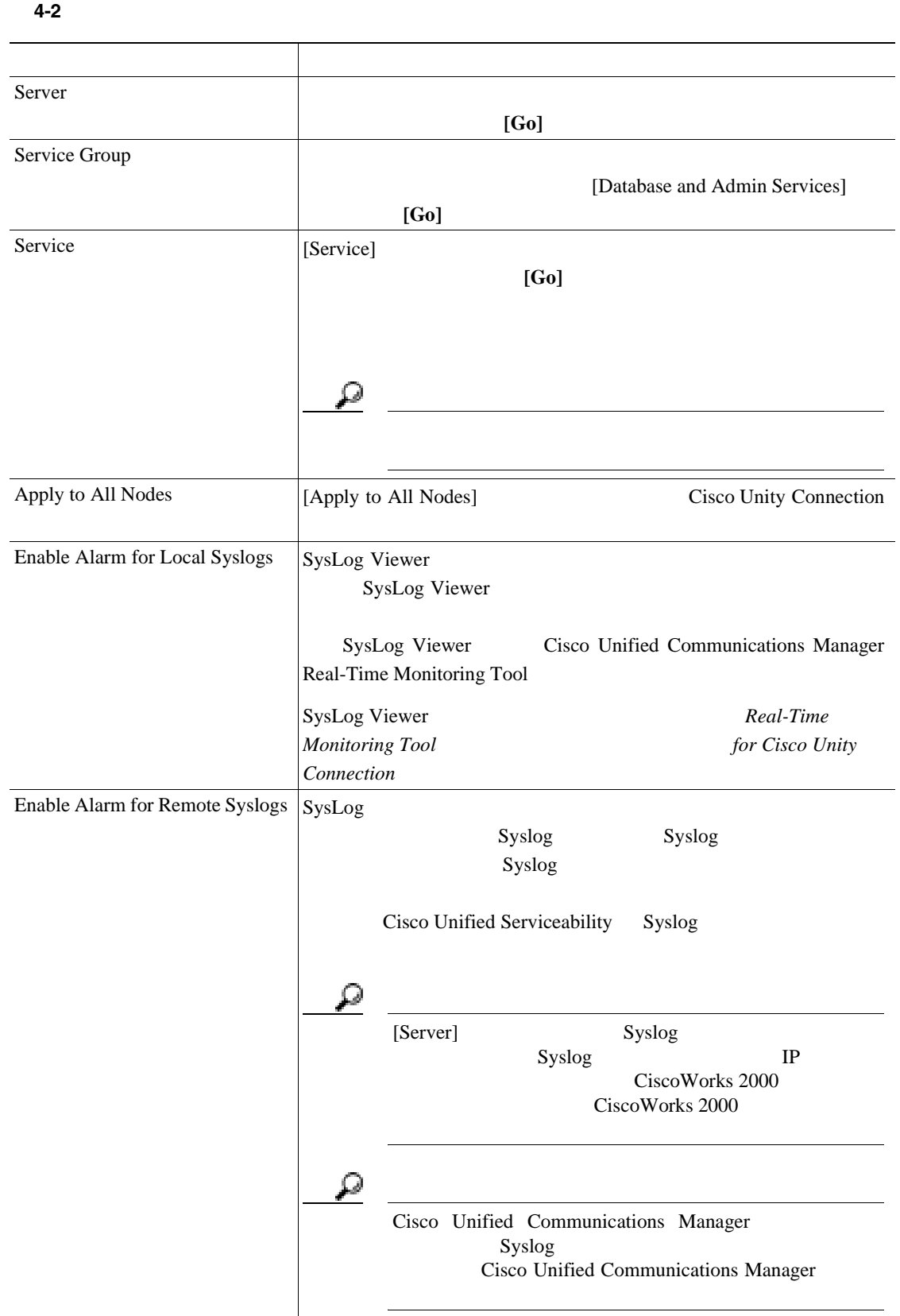

 $\overline{\phantom{a}}$ 

第 **4** 章アラームの設定

 $\mathbf{I}$ 

表 **4-2** アラームの設定(続き)

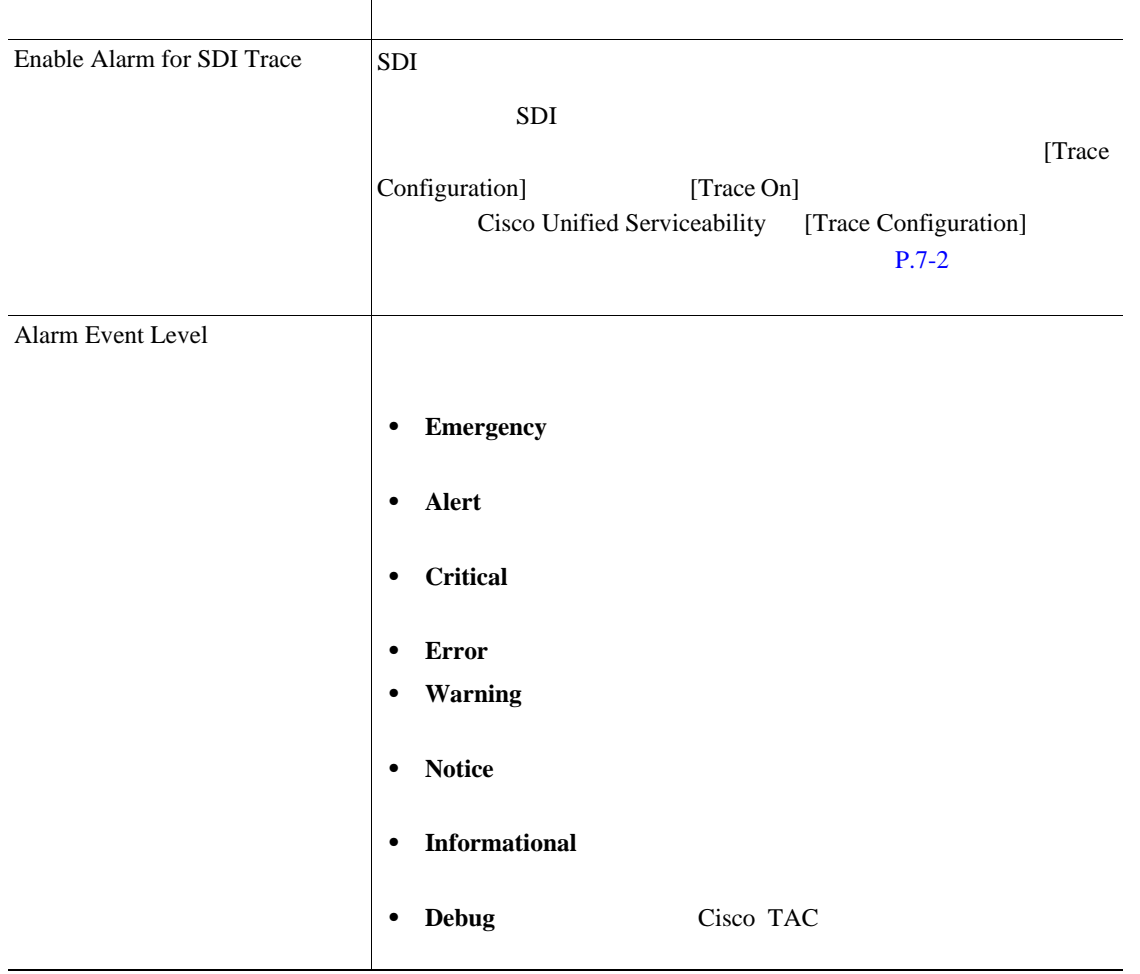

<span id="page-30-0"></span>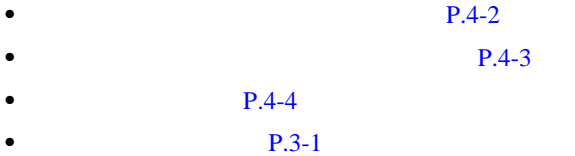

• **Real-Time Monitoring Tool** *Parameters in the for Cisco Unity Connection* 

• Cisco Unity Connection

第 **4** 章アラームの設定

**The Second Service** 

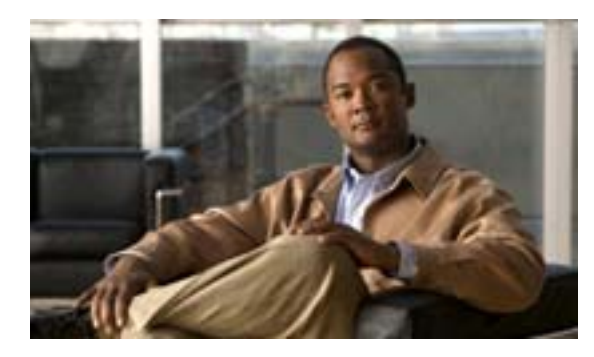

### **CHAPTER**

**5**

<span id="page-32-0"></span>Cisco Unified Serviceability

- **P.5-2**
- $P.5-3$
- $P.5-4$

第 **5** 章アラーム定義の表示および更新

Cisco Unified Serviceability

<span id="page-33-1"></span><span id="page-33-0"></span>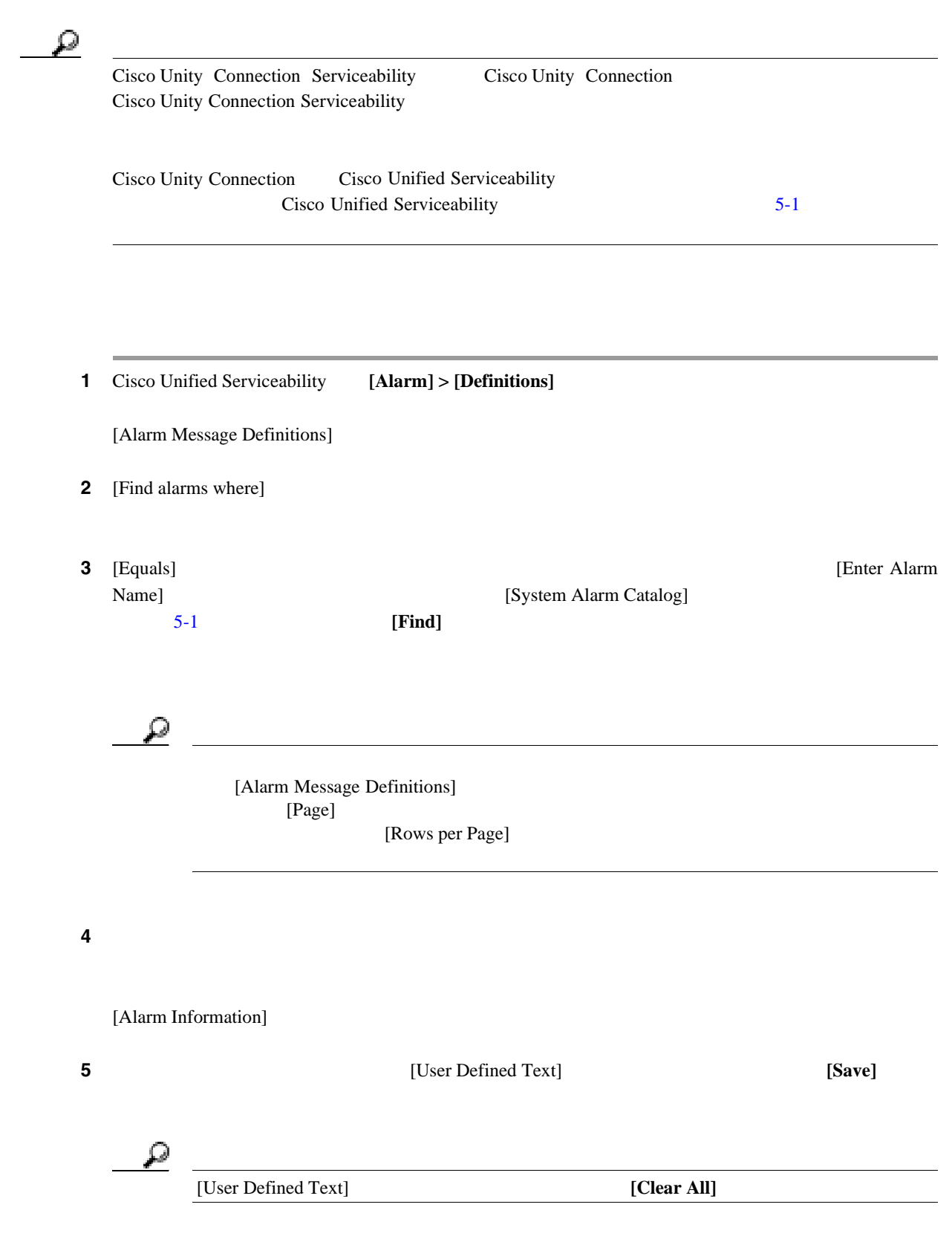

 $\overline{\phantom{a}}$ 

<span id="page-34-2"></span><span id="page-34-1"></span><span id="page-34-0"></span>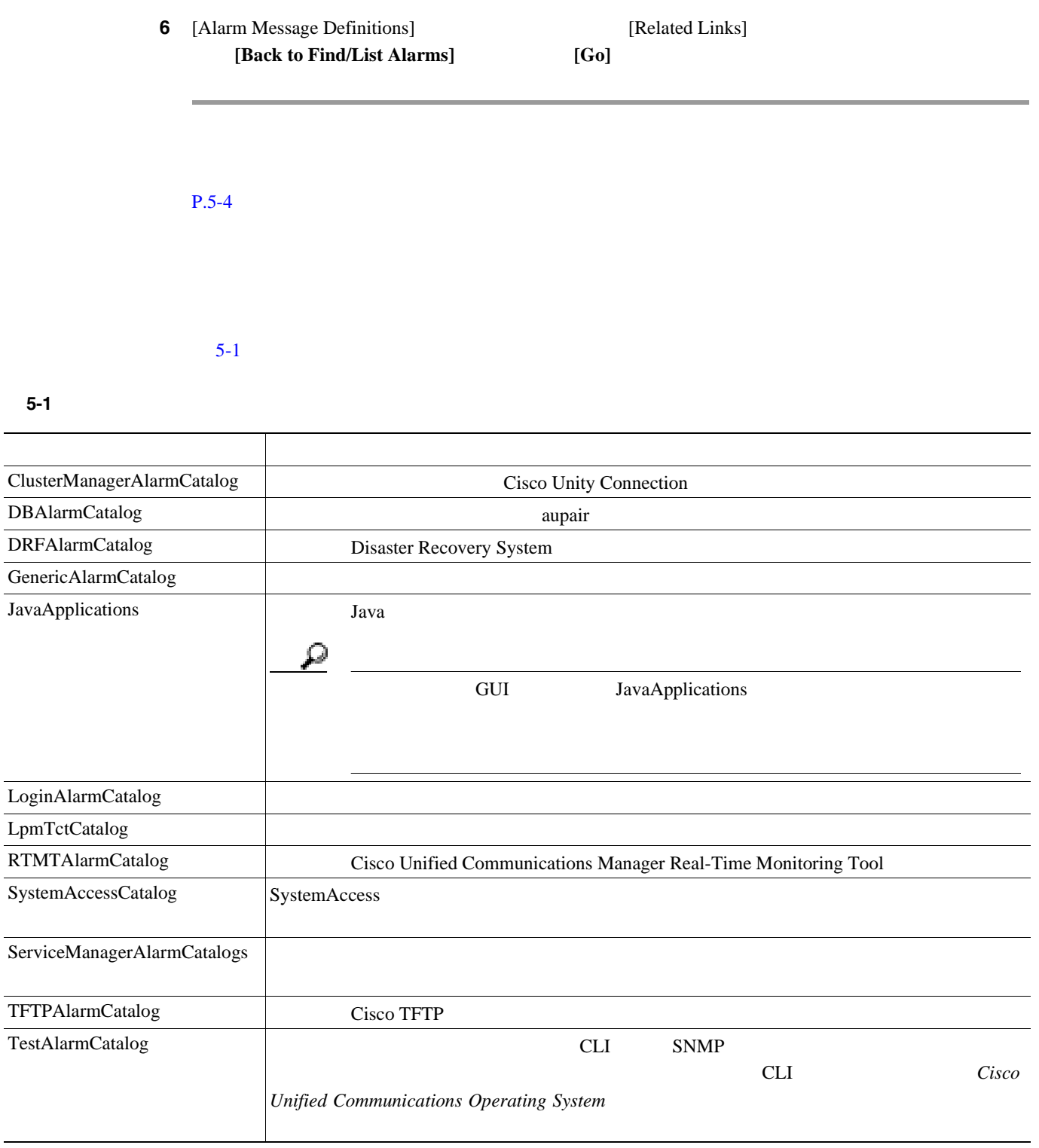

 $P.5-4$ 

• **P.3-1** • **P.5-2** • **P.5-3** 

<span id="page-35-0"></span>**The Second Service**
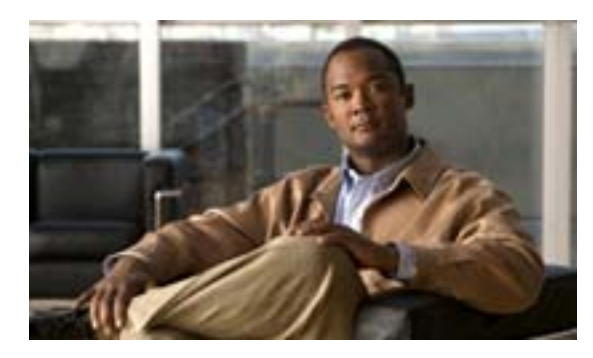

### **CHAPTER**

**6**

#### <span id="page-36-0"></span>Cisco Unified Serviceability

- $P.6-2$
- **P.6-2**
- **•** [トラブルシューティング](#page-38-0) トレースの設定値(P.6-3
- $P.6-3$
- **• P.6-4**
- $P.6-5$

<span id="page-37-0"></span>Cisco Unified Serviceability Cisco Unified Serviceability System Diagnostic Interface SDI; Java [Trace Configuration] [Alarm Configuration] SDI Cisco Unified Communications Manager Real-Time Monitoring Tool Cisco Unified

Communications Manager Real-Time Monitoring Tool RTMT

<span id="page-37-1"></span>Cisco Unified Serviceability

[Trace Configuration]

[Troubleshooting Trace]  $P.6-3$ 

 $RTMT$ 

 $P.6-3$ 

<span id="page-38-0"></span>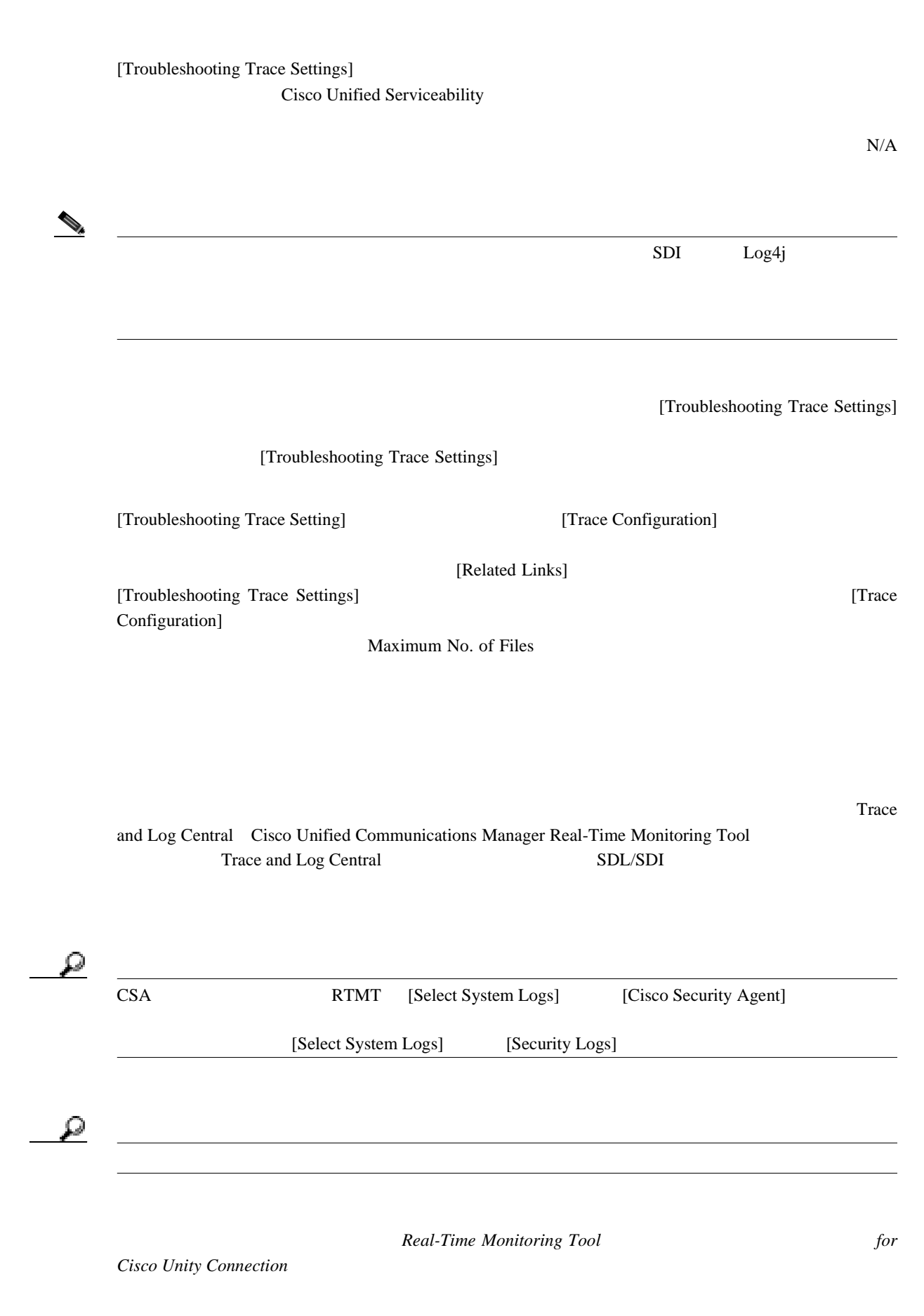

<span id="page-38-1"></span>**OL-13893-01-J**

**6 6** 

**Cisco Unified Serviceability** The state of the Service of the Service ability of the Service ability of the Service ability of the Service ability of the Service ability of the Service ability of the Service ability of t

#### [6-1](#page-39-1) Cisco Unified Serviceability

#### <span id="page-39-1"></span>**6-1** トレース

<span id="page-39-0"></span>П

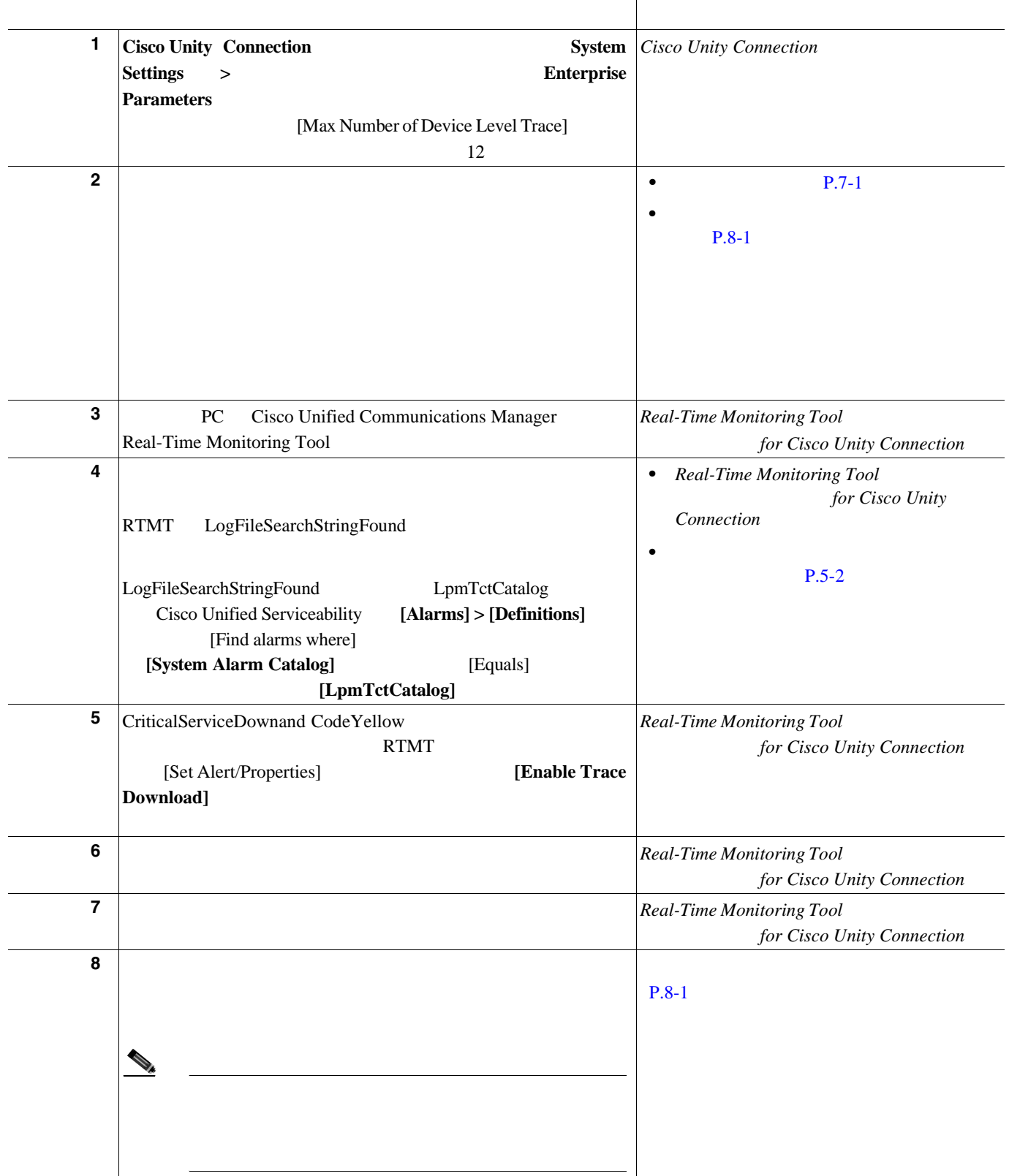

 $\overline{\phantom{a}}$ 

#### <span id="page-40-0"></span>• **P.3-1**

- **P.3-3**
- 
- **Real-Time Monitoring Tool** *pointing Tool**for Cisco Unity Connection*
- *Cisco Unity Connection*
- Cisco Unity Connection

П

**P.8-1** 

T

第 **6** 章トレースについて

**The Second Service** 

<span id="page-42-0"></span>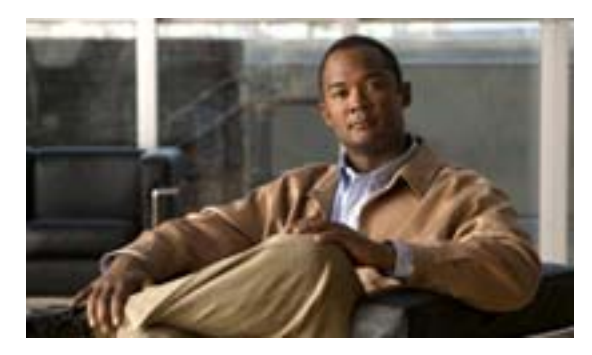

## **CHAPTER**

**7**

 $P.7-2$ 

- **P.7-4**
- $P.7-6$
- $P.7-7$ 
	- $P.7-8$
- $P.7-9$

Cisco Unified Serviceability

## <span id="page-43-0"></span><u>୍ବ ଦ</u>

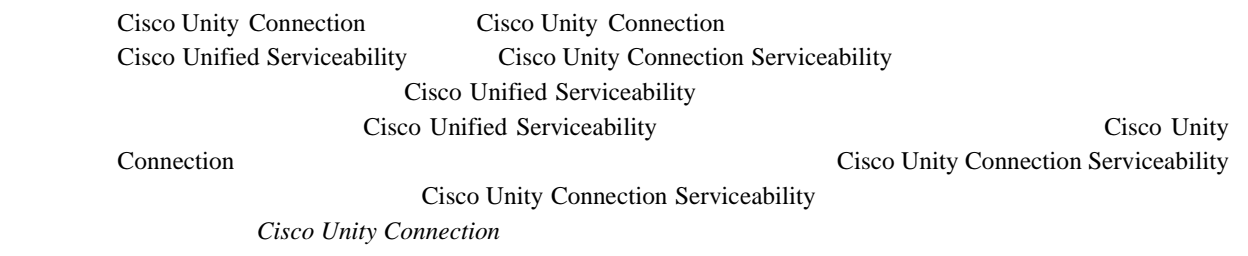

#### 1 **[Trace] > [Configuration]**

[Trace Configuration]

2 [Server]

[Go]

**3** [Service Group]

[Go]

 $\mathcal{P}_{\mathcal{C}}$ [7-1](#page-45-1) [Service Group]

4 [Service] **[Go]** 

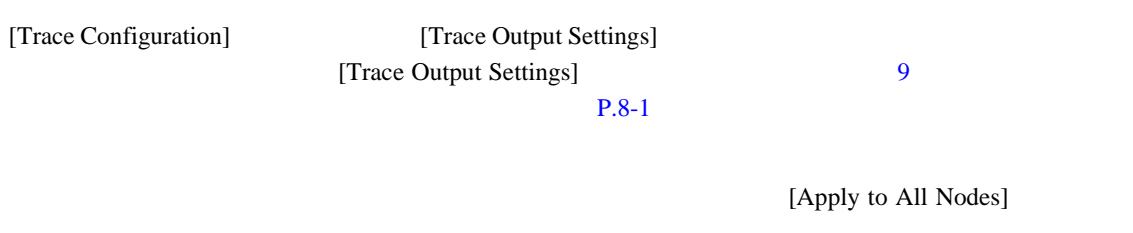

 $\mathcal{L}$ 

[Apply to All Nodes] Cisco Unity Connection

第 **7** 章トレースの設定

<span id="page-44-0"></span>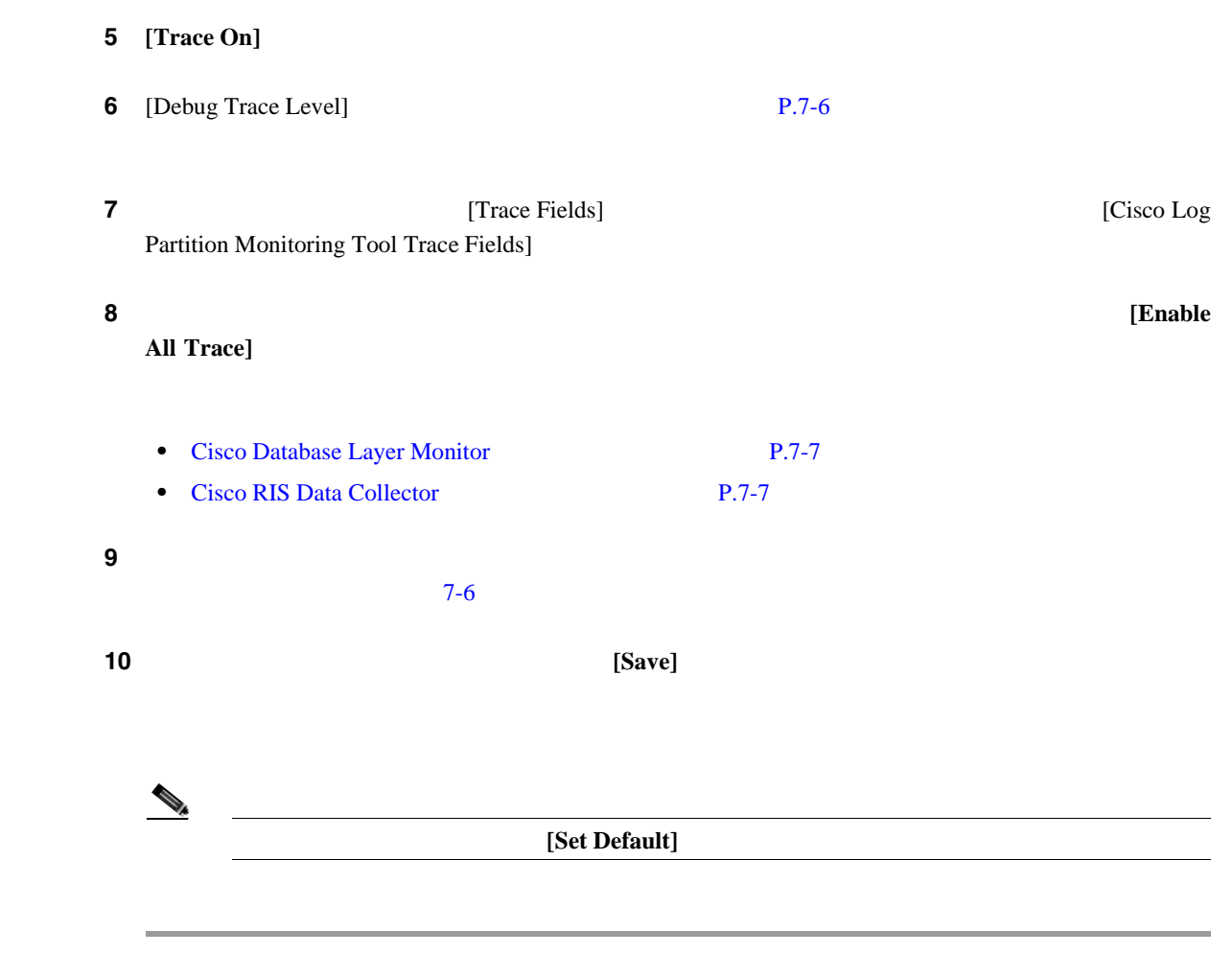

 $P.7-9$ 

## [7-1](#page-45-1) [Trace Configuration] [Service Group]

<span id="page-45-1"></span>表 **7-1** トレース設定でのサービス グループ

<span id="page-45-0"></span>**The Second Service** 

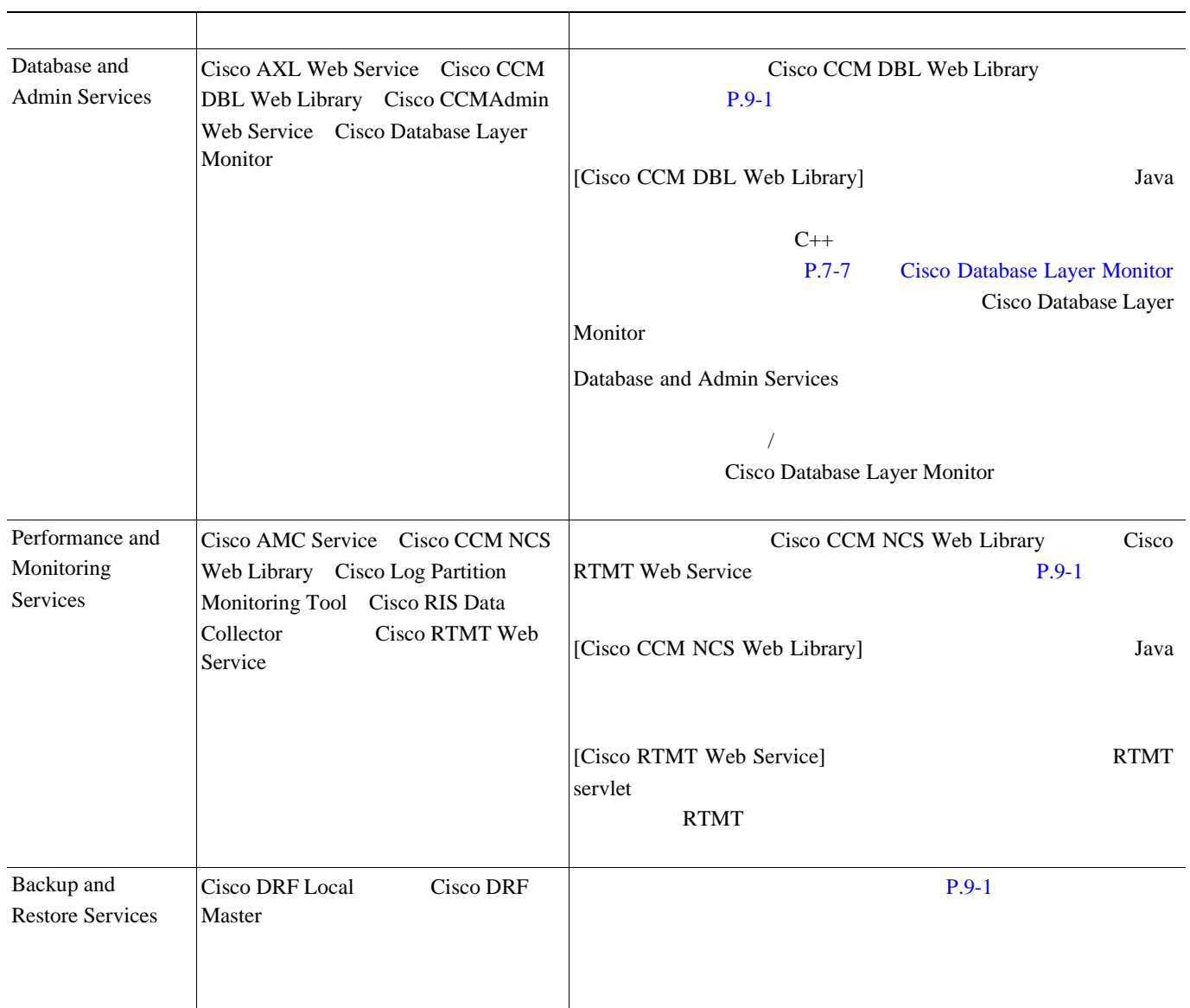

 $\overline{\phantom{a}}$ 

#### 表 **7-1** トレース設定でのサービス グループ(続き)

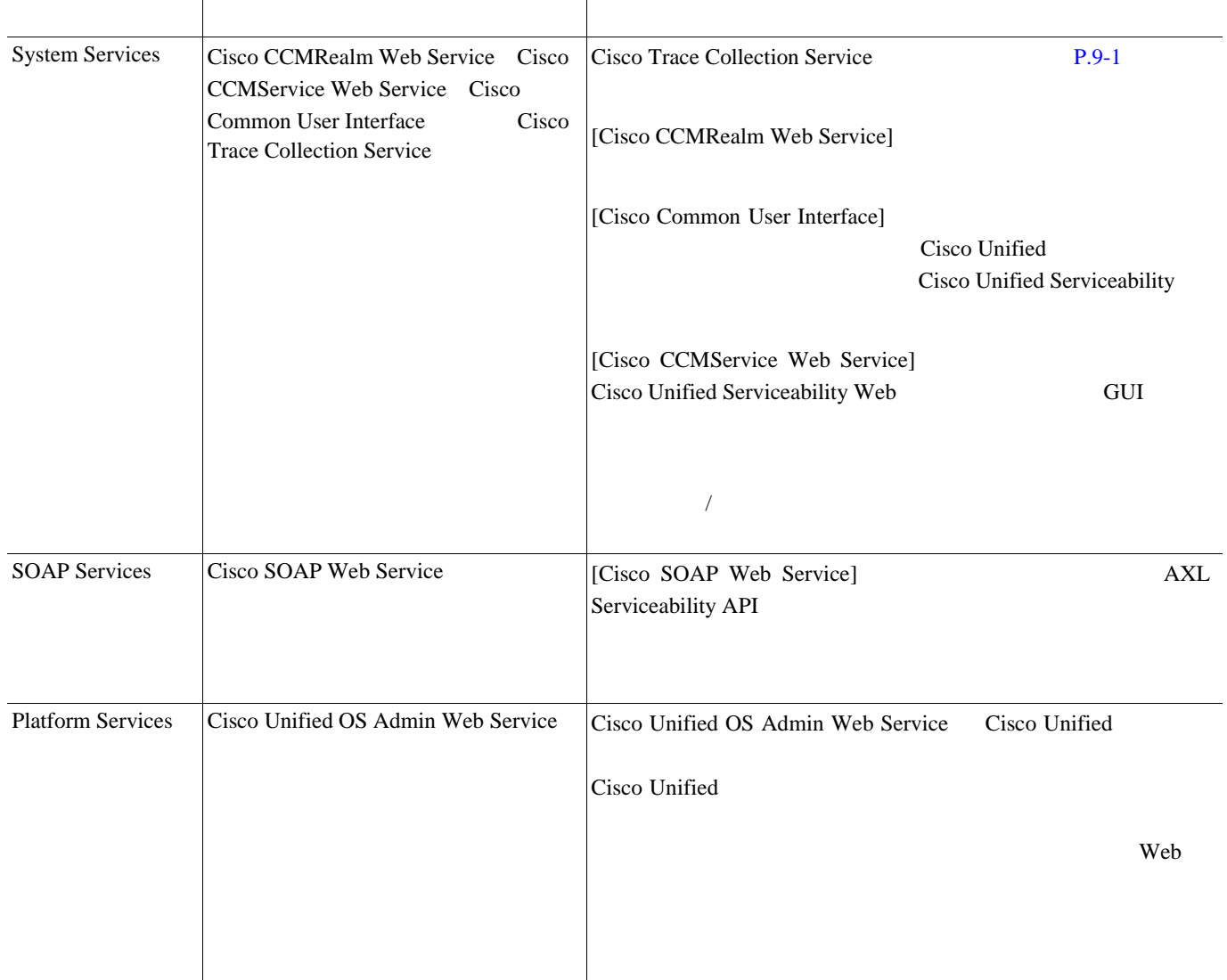

### $7-2$

<span id="page-47-0"></span> $\overline{\phantom{a}}$ 

#### <span id="page-47-1"></span>表 **7-2** サービスのデバッグ トレース レベル

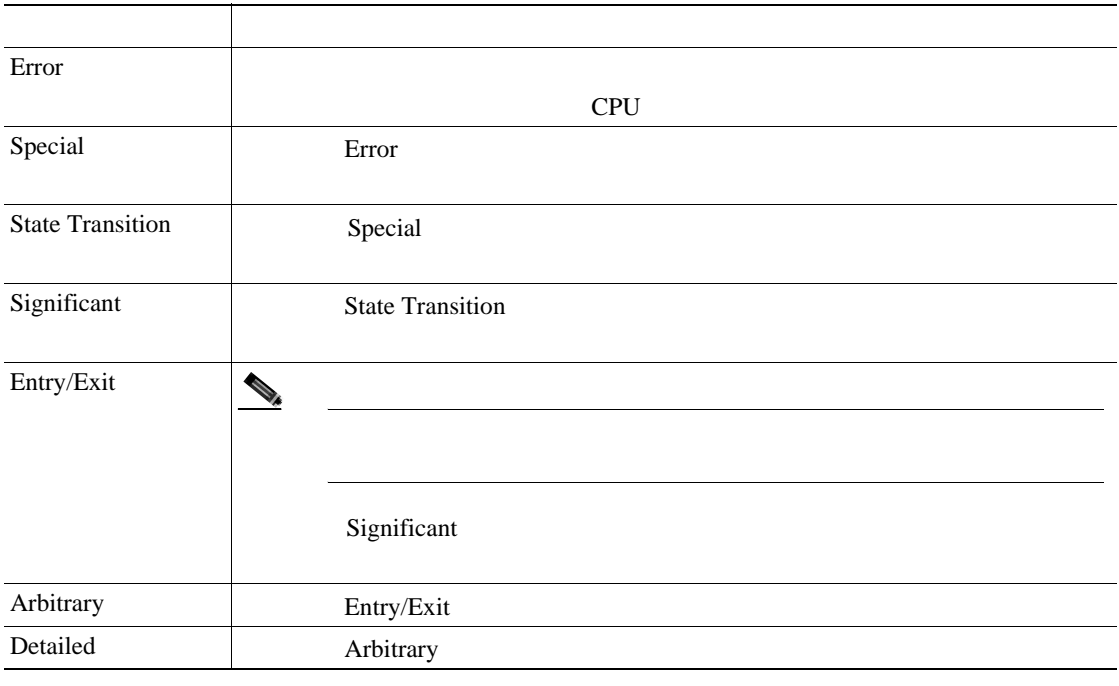

#### [7-3](#page-47-2) servlet

#### 7-3 servlet

<span id="page-47-2"></span>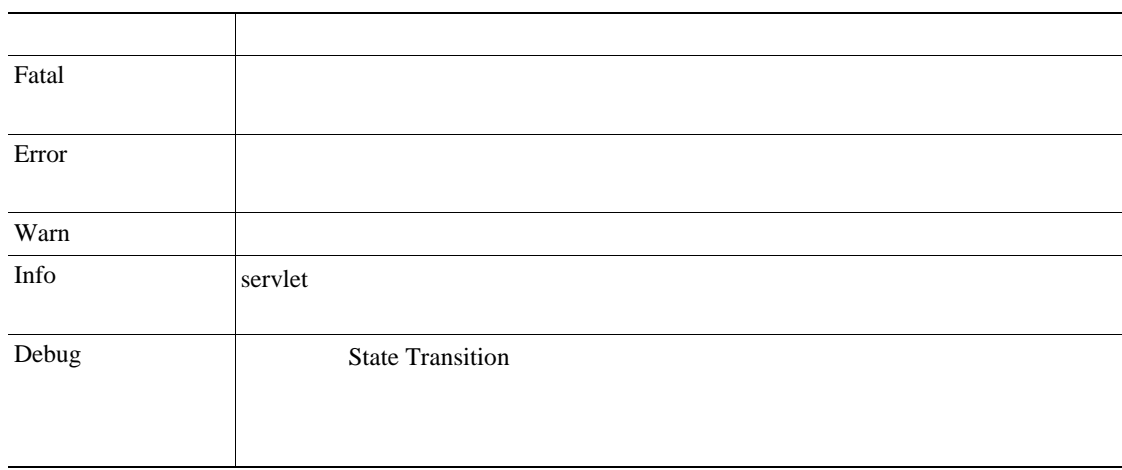

#### $P.7-9$

第 **7** 章トレースの設定

- <span id="page-48-0"></span>• [Cisco Database Layer Monitor](#page-48-1) **P.7-7**
- [Cisco RIS Data Collector](#page-48-2) **P.7-7**

## <span id="page-48-3"></span><span id="page-48-1"></span>**Cisco Database Layer Monitor**

[7-4](#page-48-3) Cisco Database Layer Monitor

#### **7-4 Cisco Database Layer Monitor**

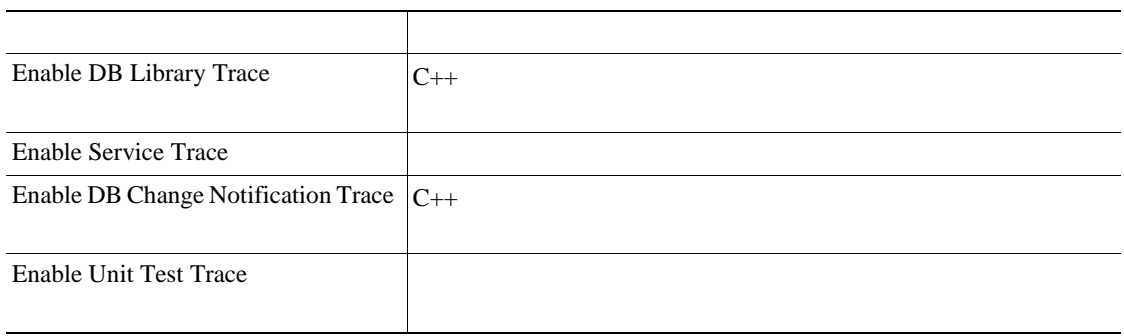

#### $P.7-9$

## <span id="page-48-4"></span><span id="page-48-2"></span>**Cisco RIS Data Collector**

[7-5](#page-48-4) Cisco RIS Data Collector

#### **7-5 Cisco RIS Data Collector**

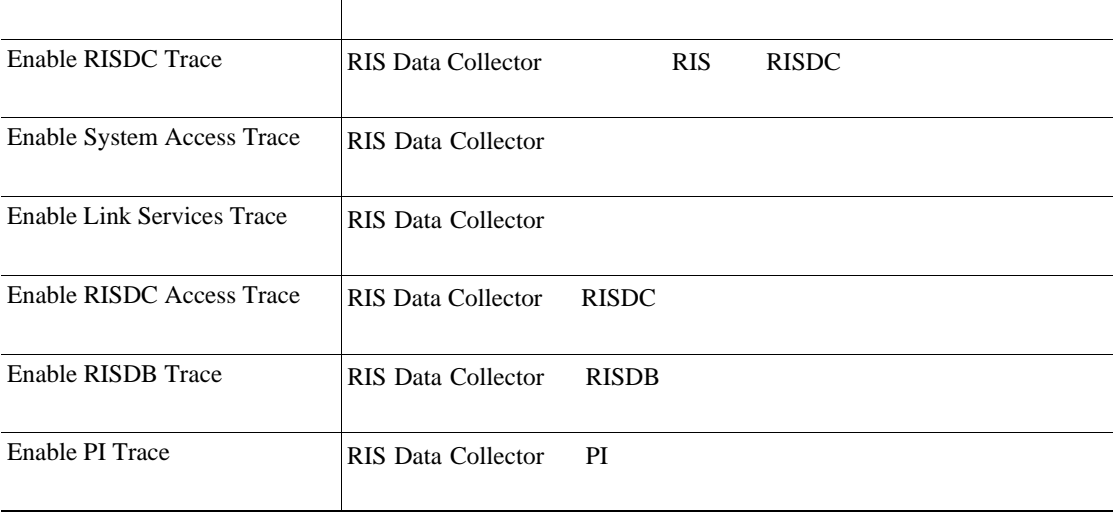

**Cisco Unified Serviceability** The state of Cisco Unity Connection **For Cisco Unity Connection** 

第 **7** 章トレースの設定

#### **7-5 Cisco RIS Data Collector**

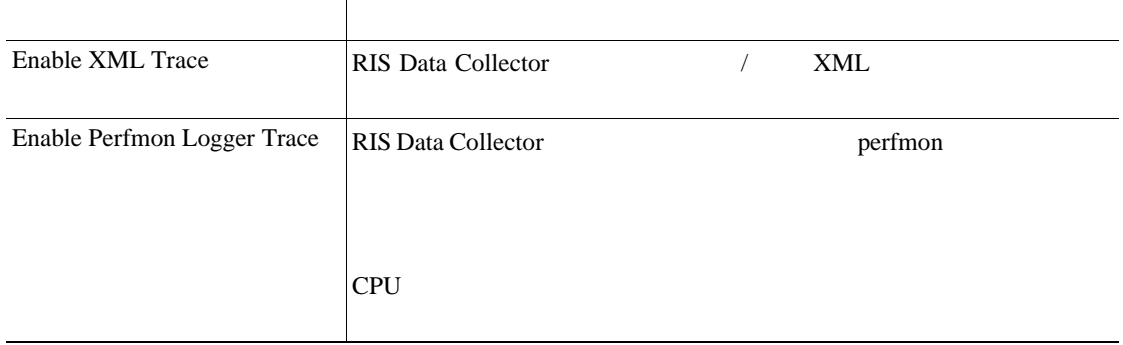

#### $P.7-9$

#### $7-6$

<span id="page-49-0"></span> $\triangle$ 

#### [Trace Configuration] [Maximum No. of Files] [Maximum File Size]

[Maximum No. of Files]

[Maximum File Size]

RTMT Trace and Log Central

#### 表 **7-6** トレース出力設定

<span id="page-49-1"></span>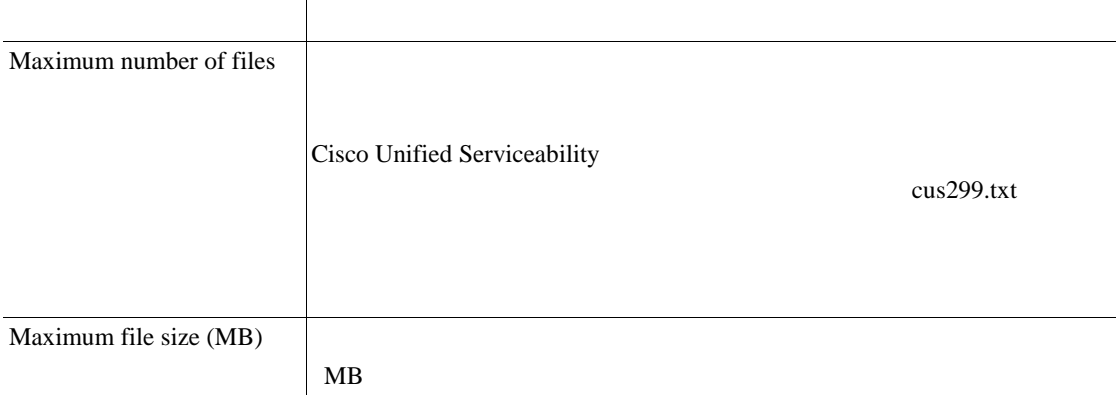

#### $P.7-9$

<span id="page-50-0"></span>**12** ↑ **7 b**  $\overline{A}$ 

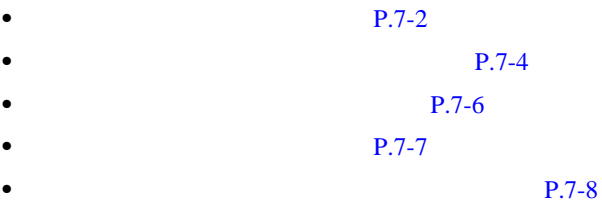

第 **7** 章トレースの設定

 $\overline{\phantom{a}}$ 

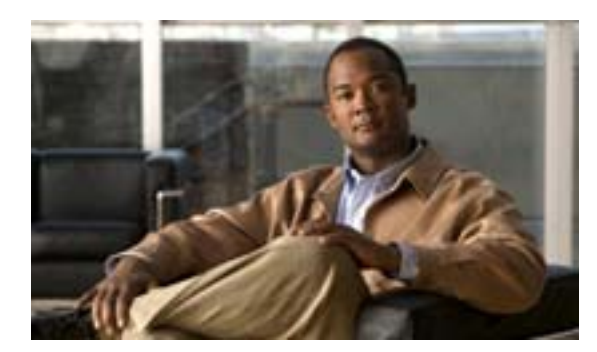

## **CHAPTER**

**8**

<span id="page-52-0"></span>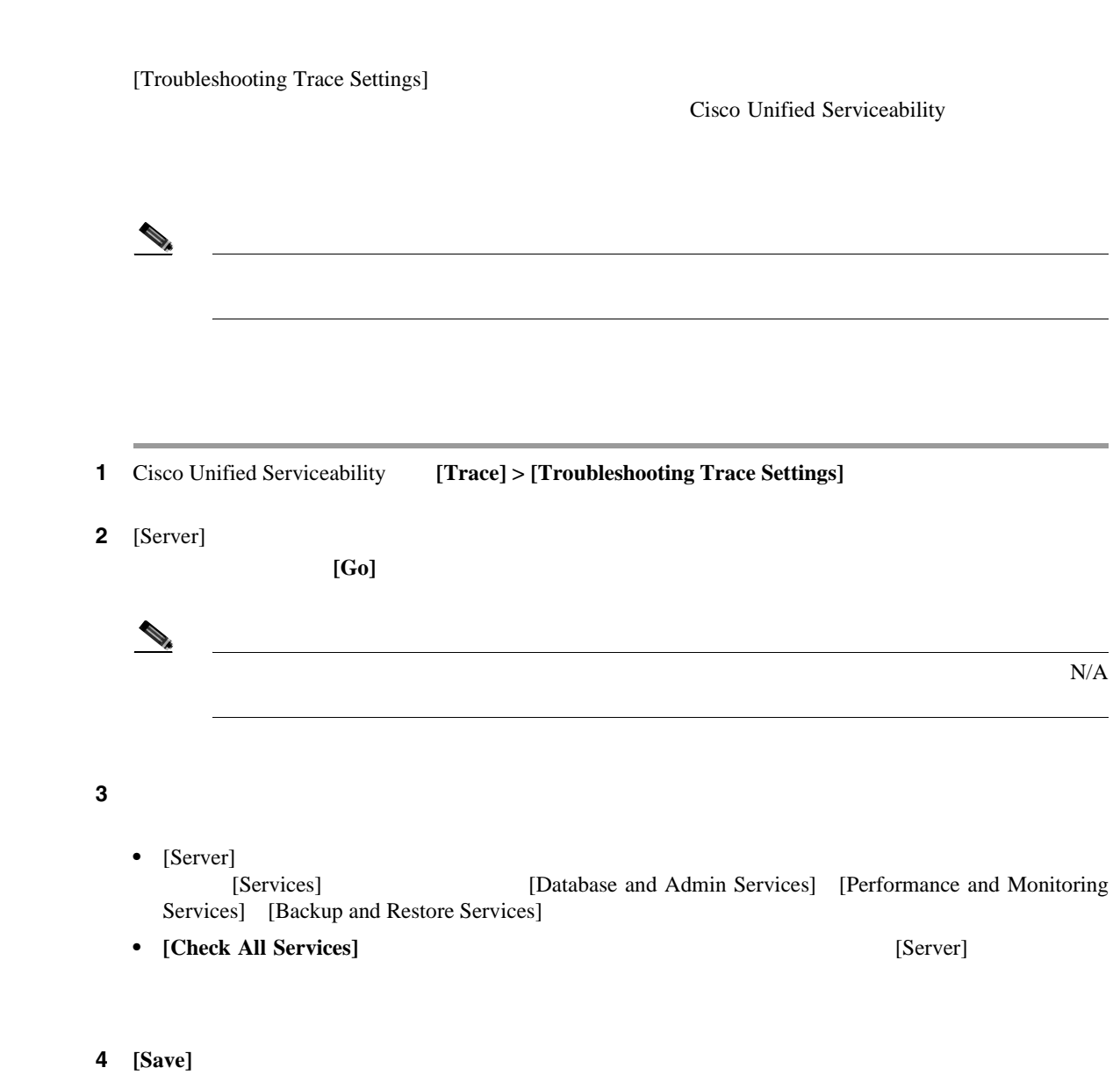

<span id="page-53-0"></span>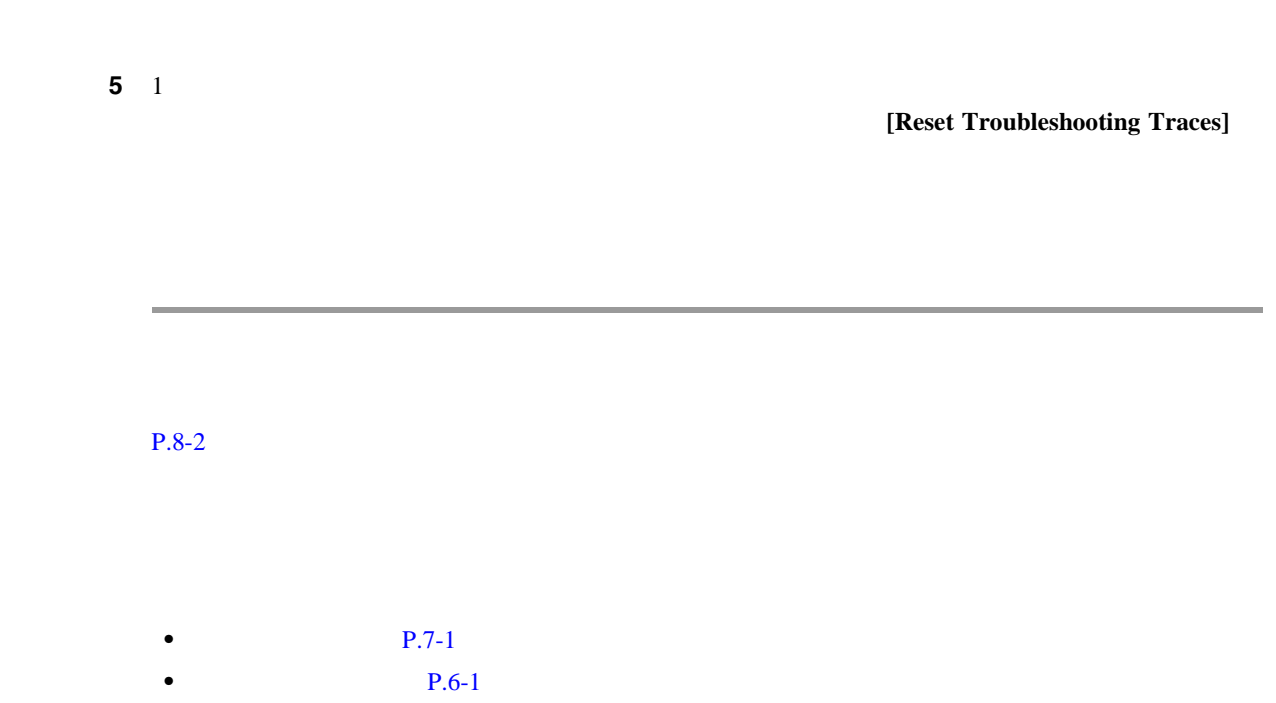

第 **8** 章トラブルシューティング トレースの設定

 $\overline{\phantom{a}}$ 

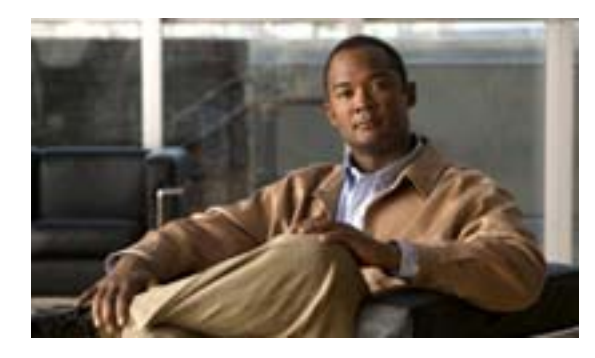

### **CHAPTER**

# **9**

and a strong state

٠

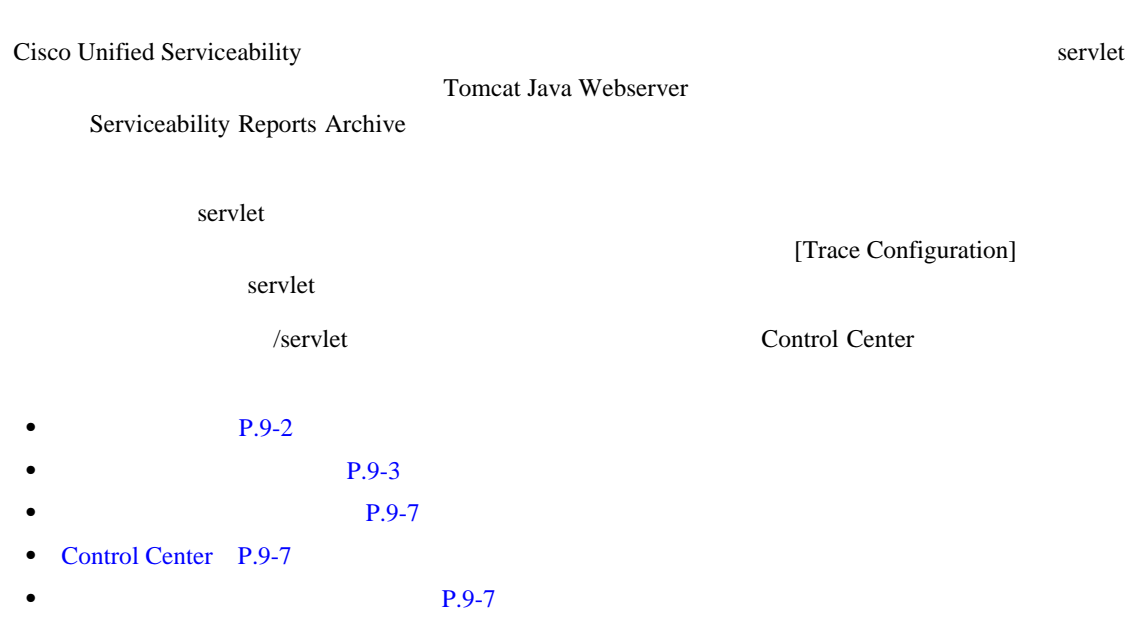

• **P.9-8** 

<span id="page-54-0"></span>

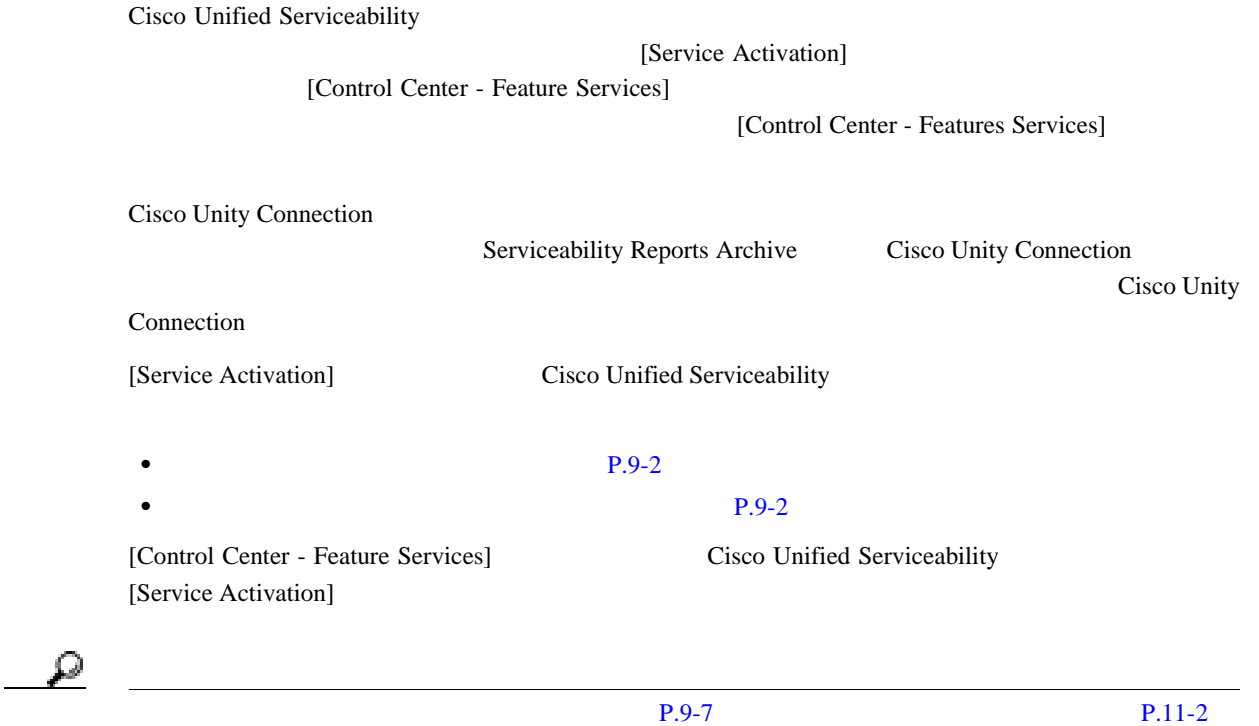

<span id="page-55-1"></span>**Cisco AXL Web Service**

Cisco AXL Web Service AXL

#### <span id="page-55-2"></span>**Cisco Serviceability Reporter**

#### Cisco Serviceability Reporter

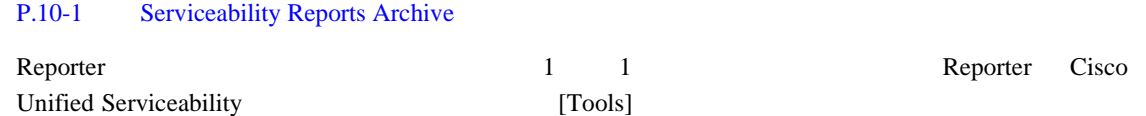

 $24$ 

 $\blacksquare$ 

<span id="page-55-0"></span>**The Second Service** 

Cisco Unity Connection

[Service Activation] [Control Center - Network Services]

Cisco Unity Connection をインストールすると、ネットワーク サービスは自動的に起動され、[Control Center - Network Services] **Control Center - Network Services** [Control Center - Network Services] Cisco Unified Serviceability

- **• P.9-3**
- **• P.9-4**
- **•** システム [サービス\(](#page-57-1)P.9-4
- **P.9-5**
- DB  $P.9-6$
- <span id="page-56-1"></span>• SOAP P.9-6

#### **Cisco CallManager Serviceability RTMT**

Cisco CallManager Serviceability RTMT servlet Cisco Unified Communications Manager Real-Time Monitoring Tool RTMT RTMT CTI マンス **Cisco RTMT Reporter servlet**

## Cisco RTMT Reporter servlet RTMT **Cisco Log Partition Monitoring Tool**

Cisco Log Partition Monitoring Tool Log Partition Monitoring

#### **Cisco Tomcat Stats Servlet**

Cisco Tomcat Stats Servlet RTMT Tomcat perfmon  $CPU$ 

#### **Cisco RIS Data Collector**

Real-time Information Server RIS Cisco RIS Data Collector Cisco Unified Communications Manager Real-Time Monitoring Tool RTMT SOAP ケーションなど、RIS サーバに格納された情報を取得するための、アプリケーション用のインター

 $\blacksquare$ 

<span id="page-56-0"></span> $\overline{\phantom{a}}$ 

#### **Cisco AMC Service**

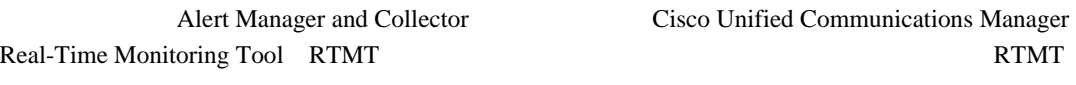

#### <span id="page-57-0"></span>**Cisco DRF Master**

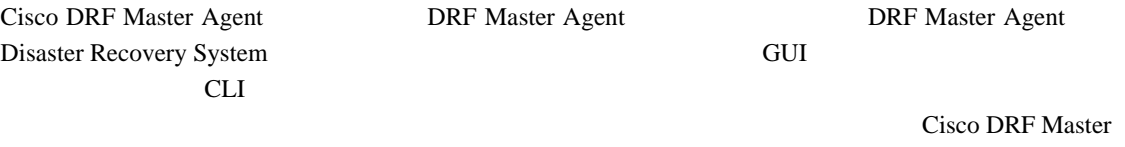

 $\mathbf{Agent}$ 

#### **Cisco DRF Local**

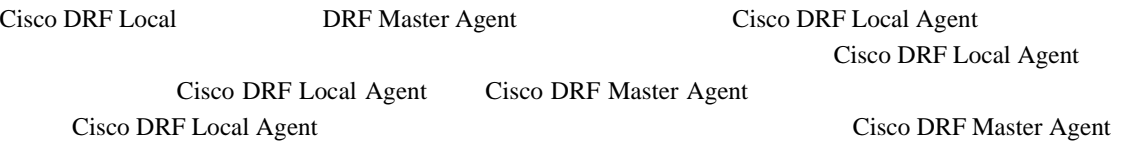

#### **Cisco CallManager Serviceability**

<span id="page-57-1"></span>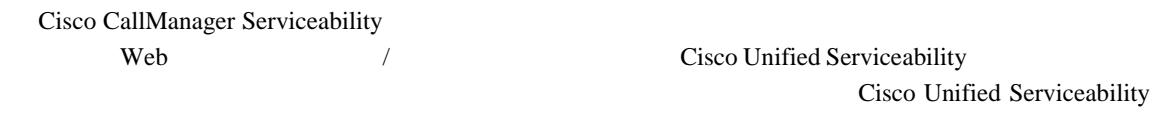

GUI  $\sim$ Cisco Unified Serviceability GUI

#### **Cisco CDP**

このサービスは Cisco Unified Serviceability に表示されますが、Cisco Unity Connection をサポートし

#### **Cisco Trace Collection Servlet**

Cisco Trace Collection Servlet Cisco Trace Collection Service  $\rm RTMT$ 

RTMT SysLog Viewer Trace and Log Central Cisco Trace Collection Servlet Cisco Trace Collection Service

#### **Cisco Trace Collection Service**

Cisco Trace Collection Service Cisco Trace Collection Servlet  $\rm RTMT$ 

RTMT SysLog Viewer Trace and Log Central Cisco Trace Collection Servlet Cisco Trace Collection Service

୍ବ

第 **9** 章サービスについて

 $\mathsf{L}$ 

<span id="page-58-0"></span>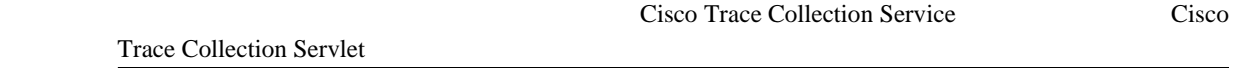

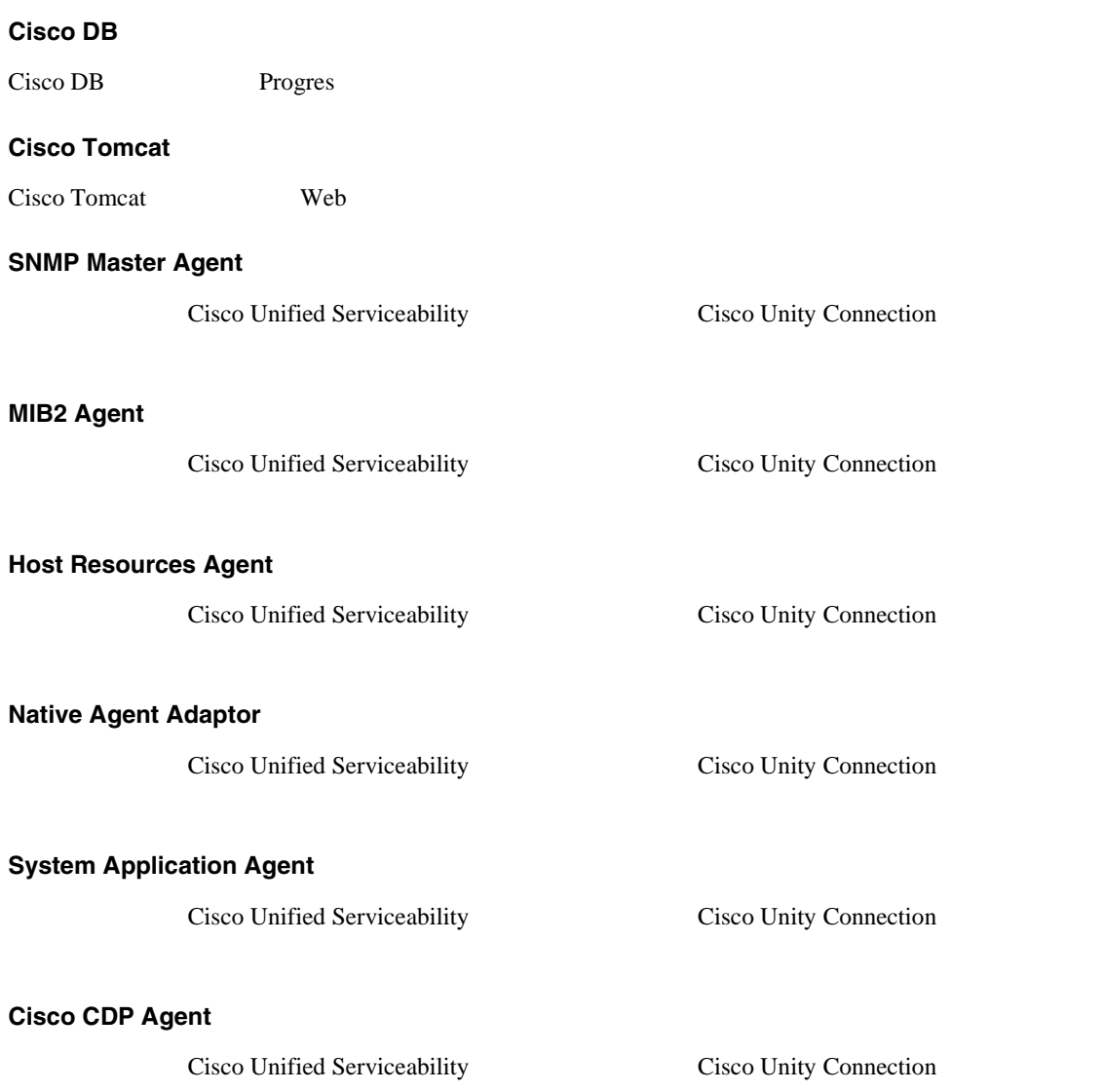

**Cisco Syslog Agent**

このサービスは Cisco Unified Serviceability に表示されますが、Cisco Unity Connection をサポートし

#### **Cisco Electronic Notification**

Cisco Unified

#### **Cisco Certificate Expiry Monitor**

Cisco Unified

<span id="page-59-0"></span>DB

DB  $\overline{D}$ 

#### **Cisco Database Layer Monitor**

Cisco Database Layer Monitor

<span id="page-59-1"></span>**SOAP** 

SOAP

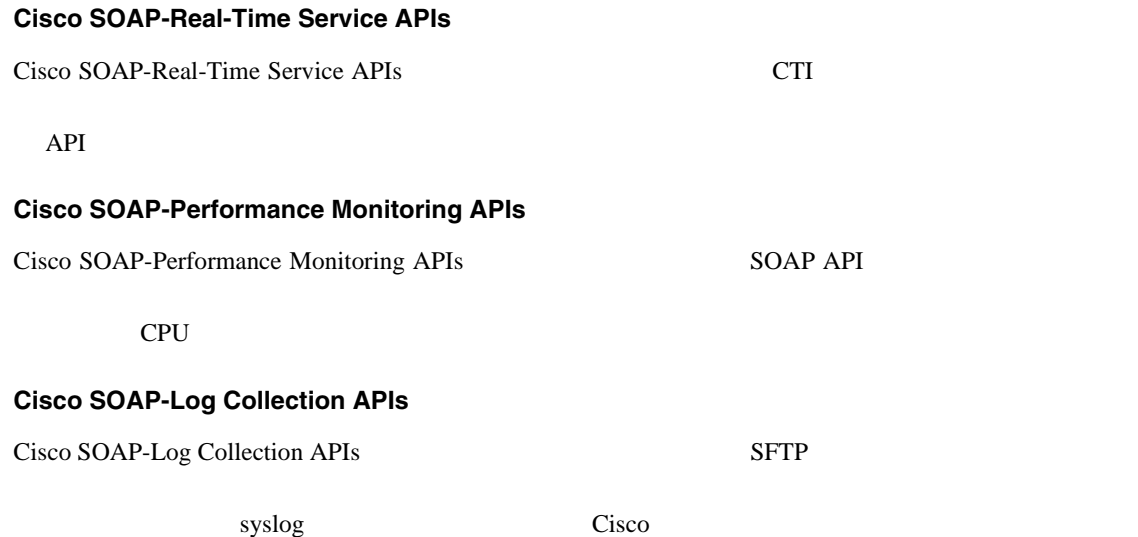

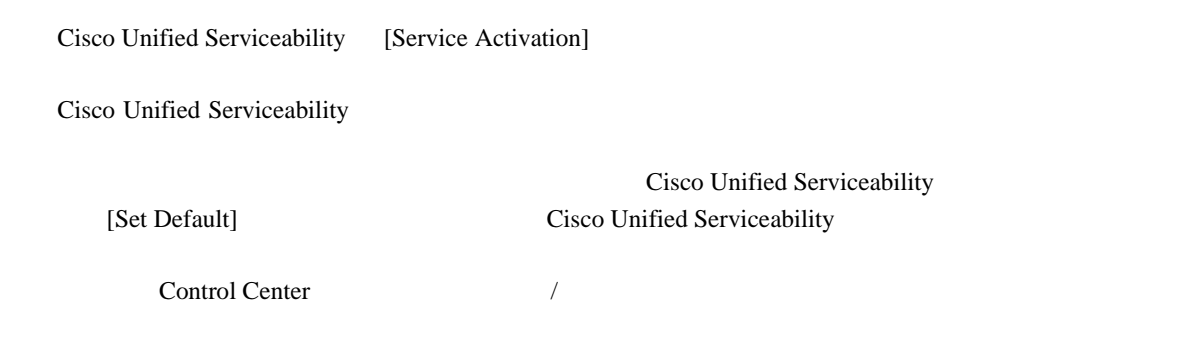

## <span id="page-60-1"></span>**Control Center**

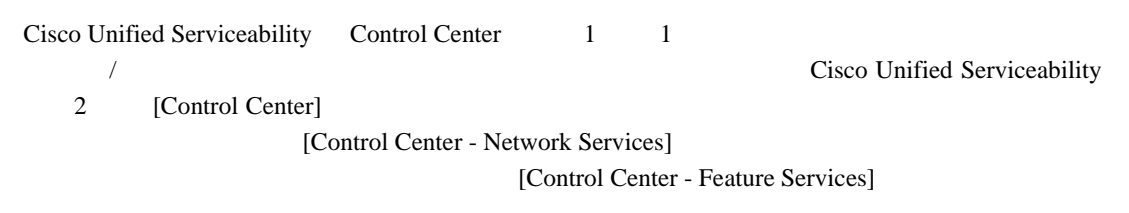

ه .

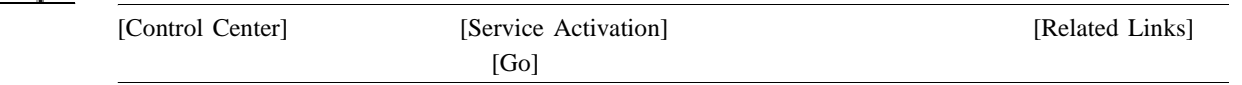

 $9-1$ 

<span id="page-60-3"></span><span id="page-60-2"></span>表 **9-1** サービス設定のチェックリスト

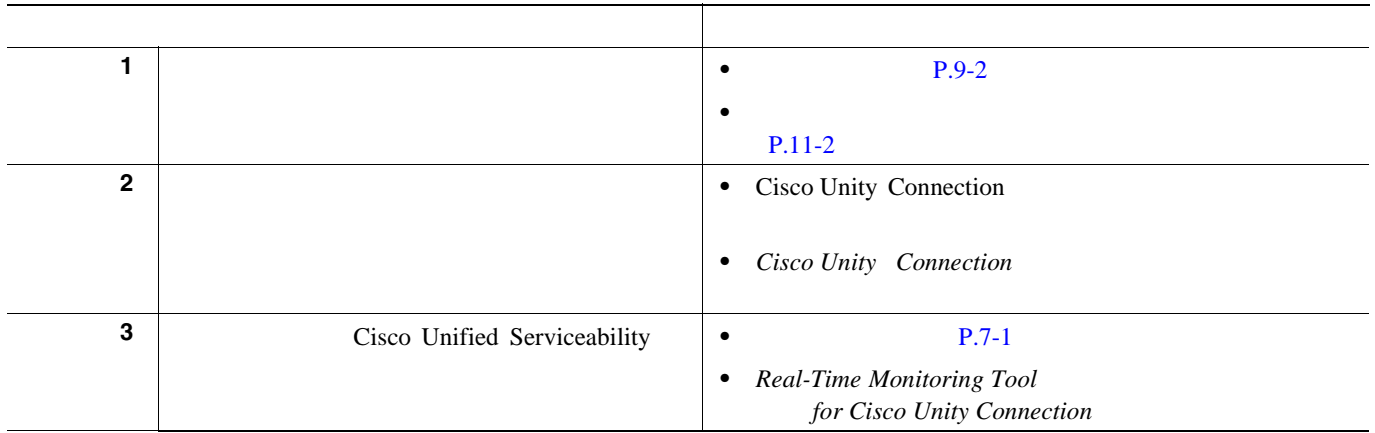

<span id="page-60-0"></span> $\mathbf{I}$ 

**•** [Control Center](#page-60-1) P.9-7

<span id="page-61-0"></span>**The Second Service** 

- **P.9-2**
- **P.9-3**
- Cisco Unity Connection
- *Cisco Unity Connection*

第 **9** 章サービスについて

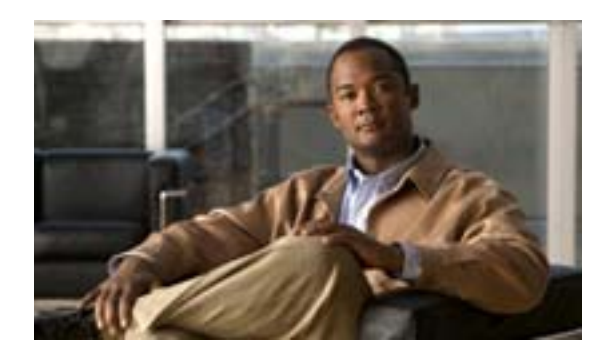

**CHAPTER 10**

## <span id="page-62-0"></span>**Serviceability Reports Archive**

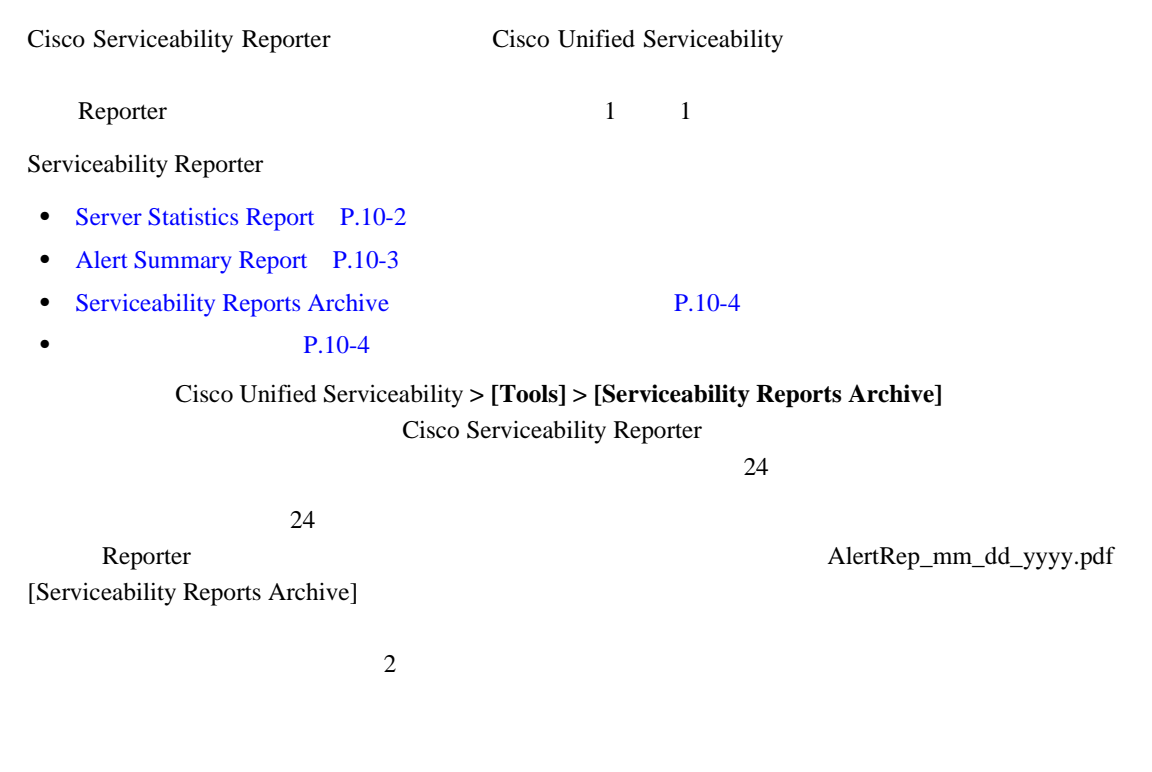

**OL-13893-01-J**

 $\overline{\phantom{a}}$ 

## <span id="page-63-4"></span>**Serviceability Reporter**

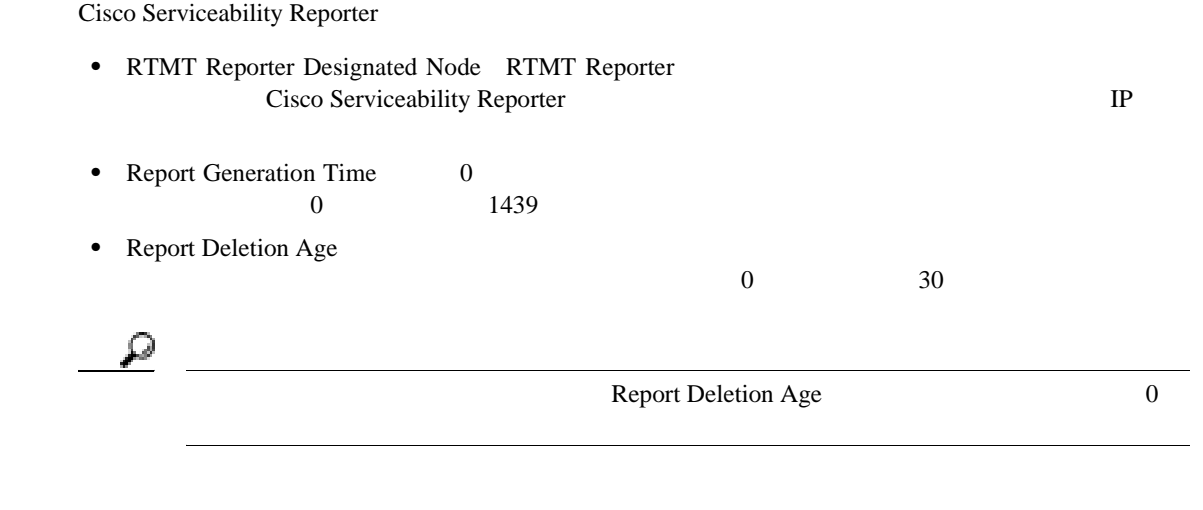

**Cisco Unity Connection** 

## <span id="page-63-0"></span>**Server Statistics Report**

Server Statistics Report

- [Percentage of CPU per Server](#page-63-1) P.10-2
- **•** [Percentage of Memory Usage per Server](#page-63-2) P.10-2
- **•** [Percentage of Hard Disk Usage of the Largest Partition per Server](#page-63-3) P.10-2

#### <span id="page-63-1"></span>**Percentage of CPU per Server**

<span id="page-63-3"></span><span id="page-63-2"></span>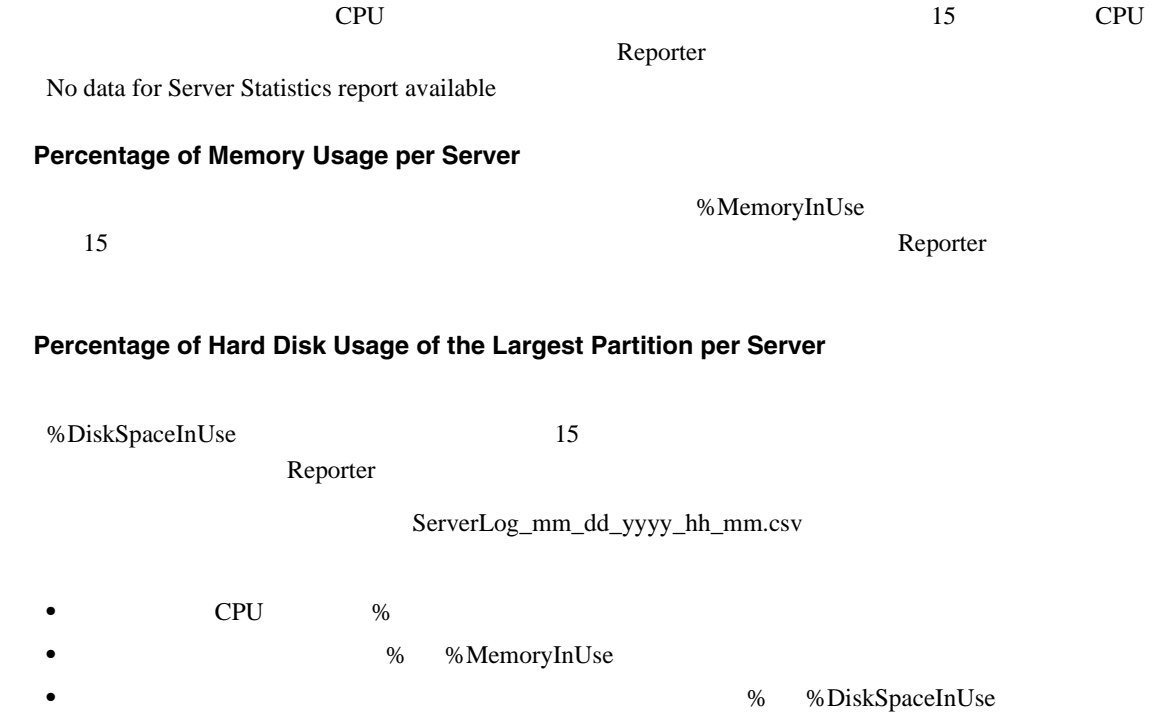

 $\mathbf l$ 

## <span id="page-64-0"></span>**Alert Summary Report**

Alert Summary Report 
and Alert Summary Report 
and The Summary Report 
and The Summary Report 
and The Summary Report 
and The Summary Report 
and The Summary Report and The Summary Report and The Summary Report of the Su Report

- [Number of Alerts per Server](#page-64-1) P.10-3
- [Number of Alerts per Severity for the Cluster](#page-64-2) P.10-3
- [Top 10 Alerts in the Cluster](#page-64-3) P.10-3

<span id="page-64-1"></span>**Number of Alerts per Server**

No alerts were generated for the day

<span id="page-64-2"></span>**Number of Alerts per Severity for the Cluster**

**Reporter** is a reporter in the set of  $\alpha$ 

Reporter

<span id="page-64-3"></span>**Top 10 Alerts in the Cluster**

 $\frac{1}{\sqrt{2}}$ 

 $R\text{T}MT$ 

AlertLog\_mm\_dd\_yyyy\_hh\_mm.csv

**Cisco Unified Serviceability** The state of the Cisco Unity Connection **For Cisco Unity Connection** 

- Time
- Alert Name
- Node Name
- Monitored object
- Severity

 $\mathsf{Reporter}\ }$ 

 $\overline{10}$ 

 $\overline{\phantom{a}}$ 

## <span id="page-65-0"></span>**Serviceability Reports Archive**

[10-1](#page-65-2) Serviceability Reports Archive

#### <span id="page-65-2"></span>**10-1 Serviceability Reports Archive**

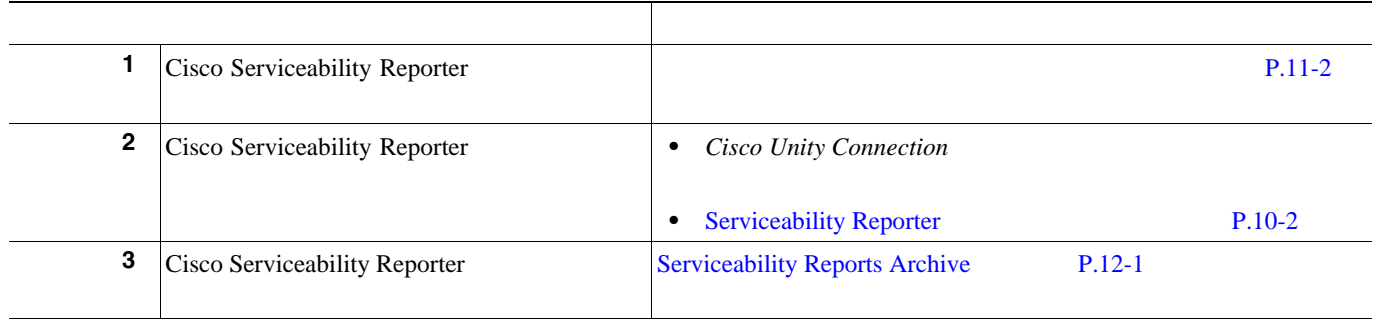

<span id="page-65-1"></span>• **Real-Time Monitoring Tool** *pointing Tool**for Cisco Unity Connection* 

• [Serviceability Reports Archive](#page-70-0) P.12-1

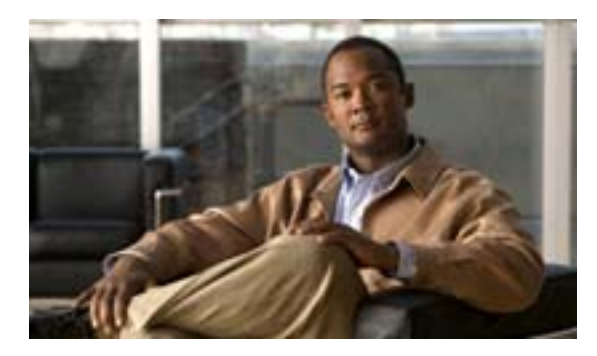

## **CHAPTER 11**

٠

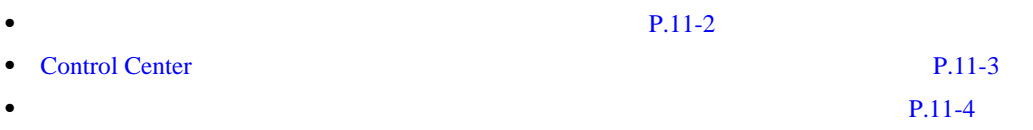

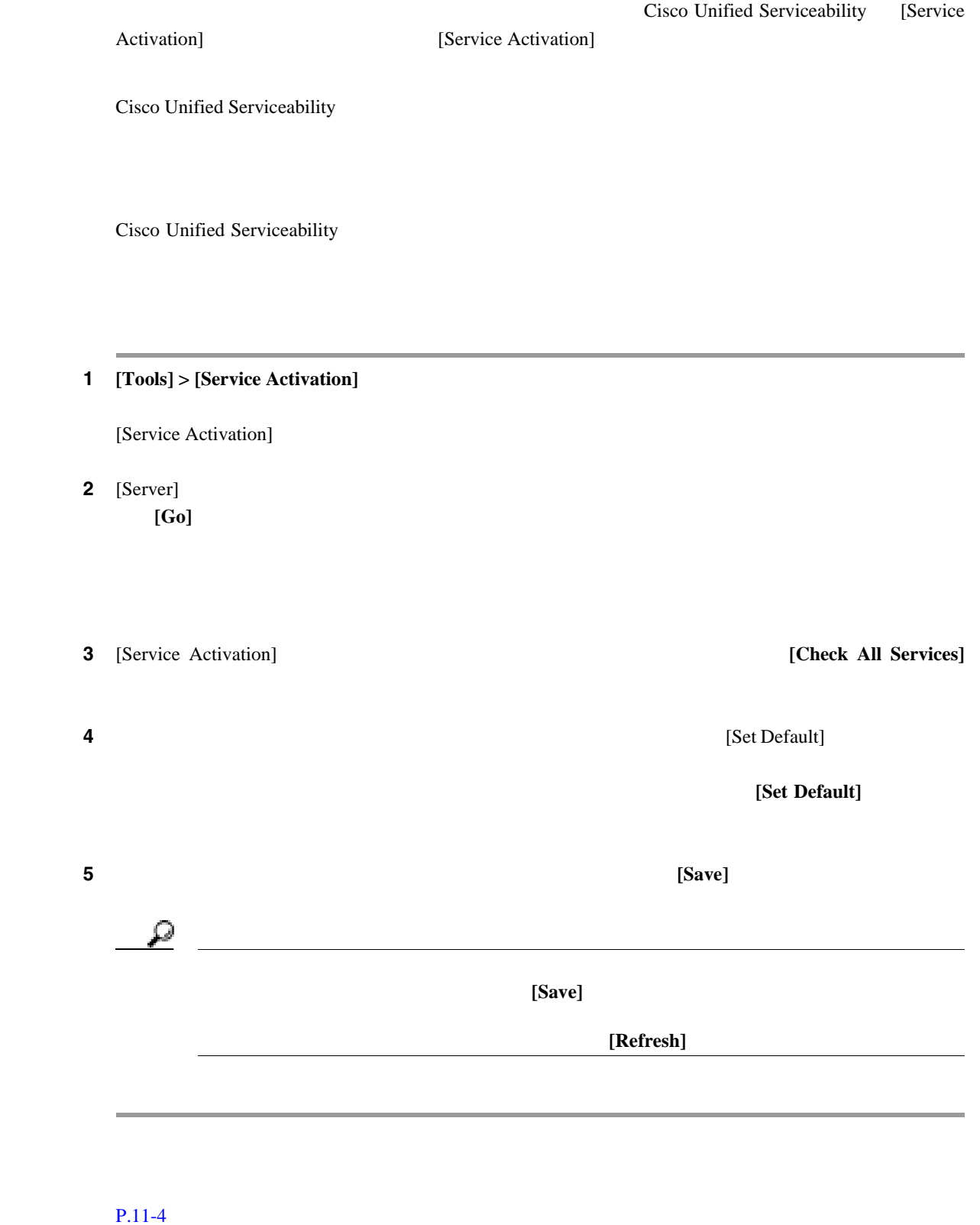

<span id="page-67-1"></span><span id="page-67-0"></span> $\overline{\phantom{a}}$ 

## <span id="page-68-0"></span>**Control Center**

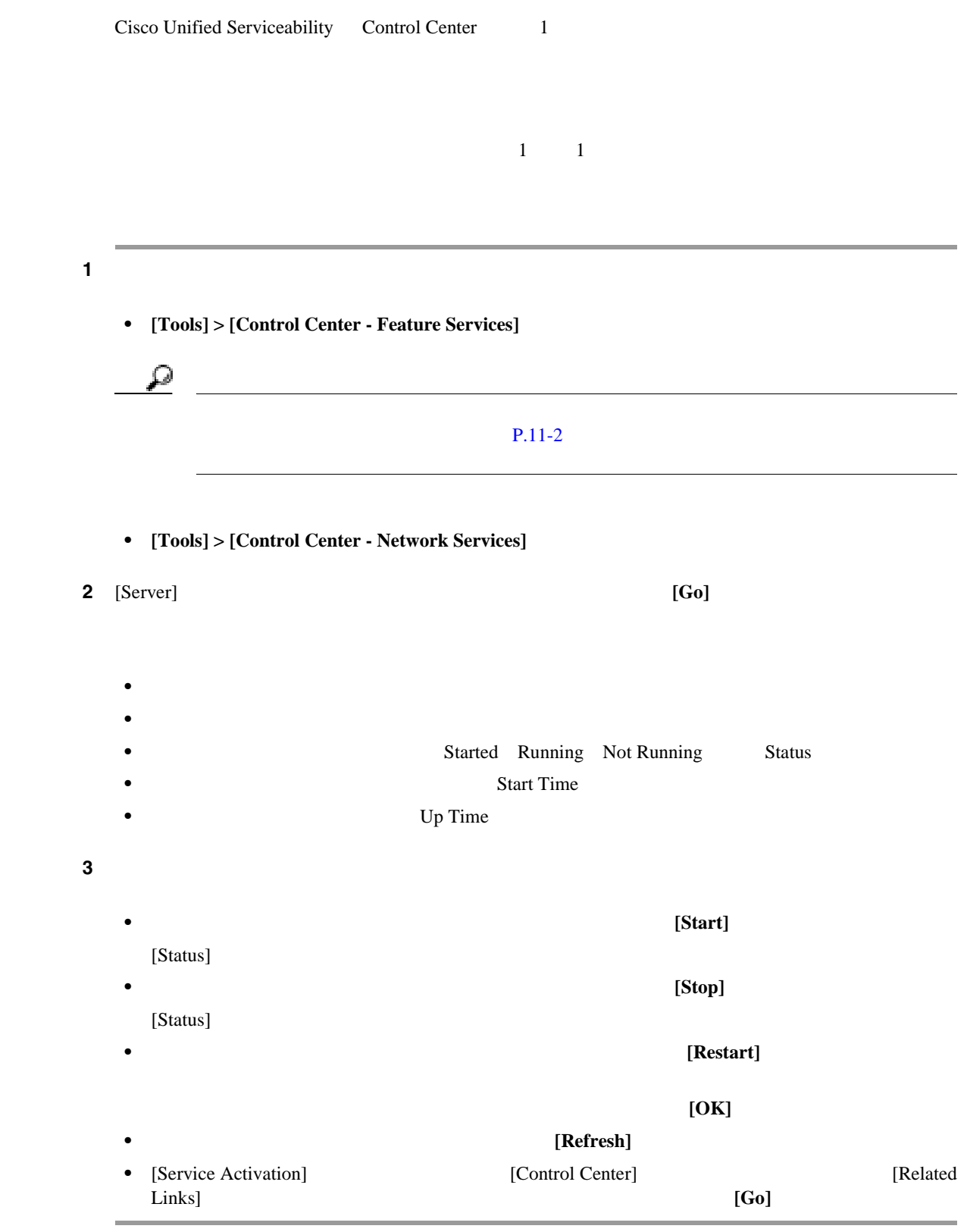

#### $P.11-4$

第 **11** 章サービスの設定

 $CLI$ 

<u>CLI</u> やみということにはない **Cisco Unified Communications Operating System** 

<span id="page-69-1"></span><span id="page-69-0"></span>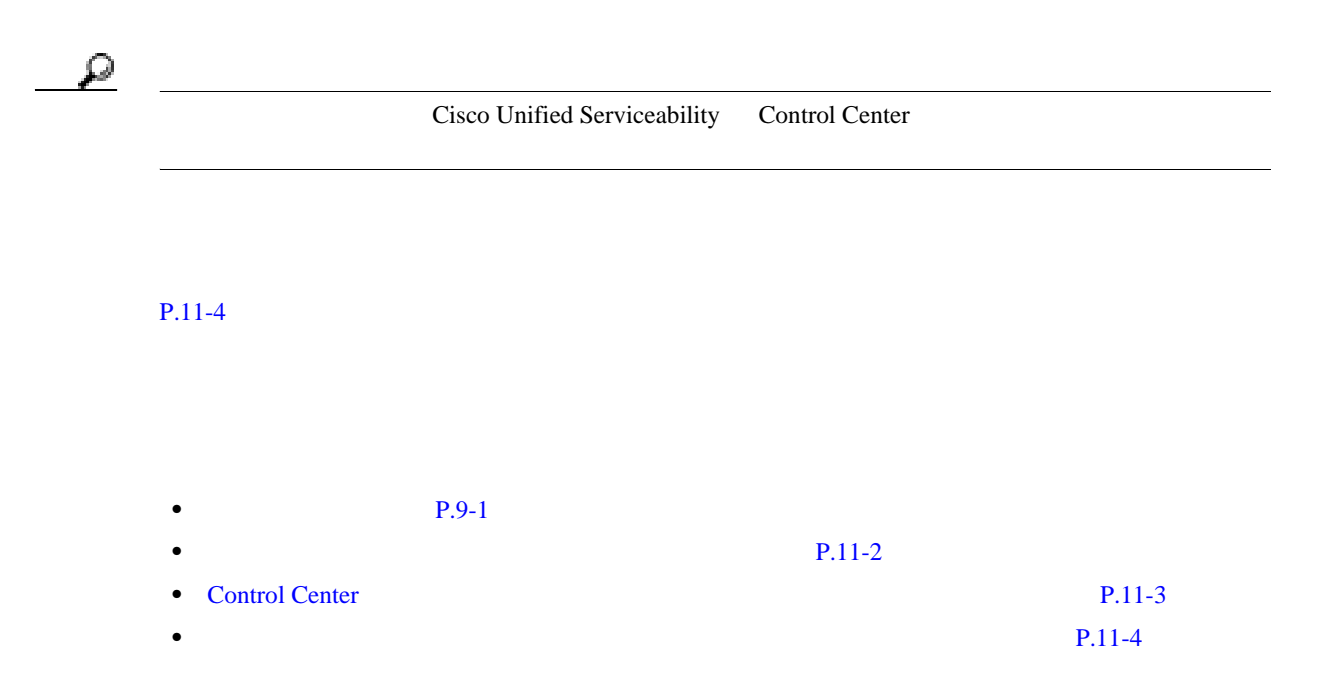

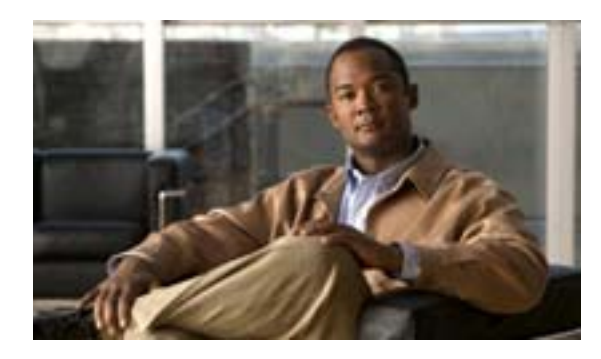

**CHAPTER 12**

## <span id="page-70-0"></span>**Serviceability Reports Archive**

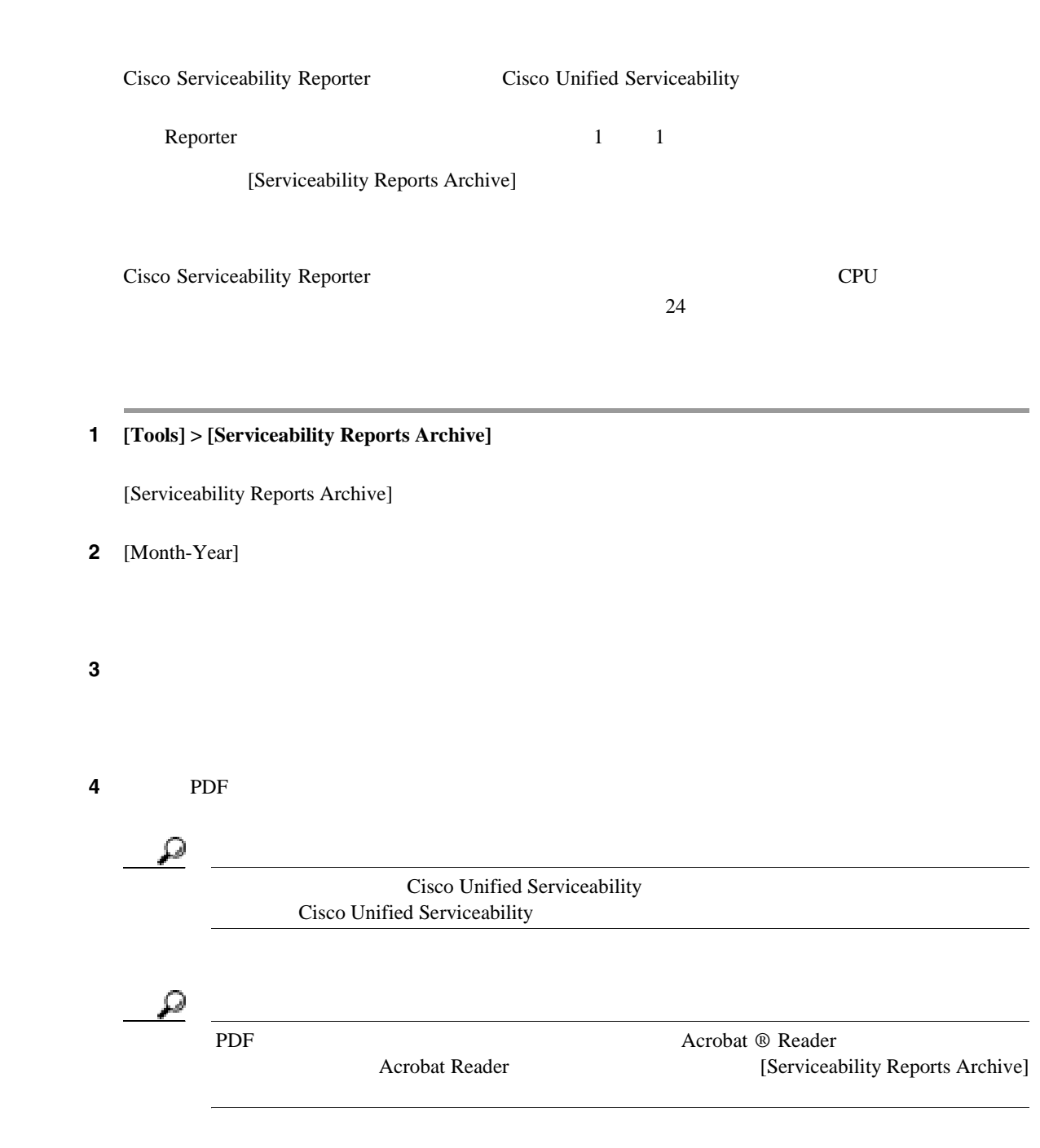

PDF  $P.12-2$ • **Real-Time Monitoring Tool** *pointing Tool**for Cisco Unity Connection* 

<span id="page-71-0"></span>• [Serviceability Reports Archive](#page-62-0) P.10-1
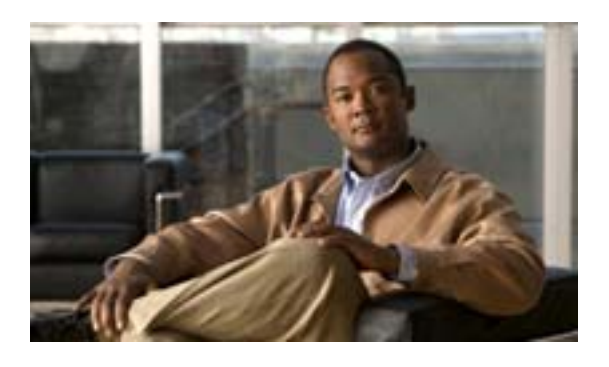

H

## **INDEX**

IE  $2-4$ Netscape

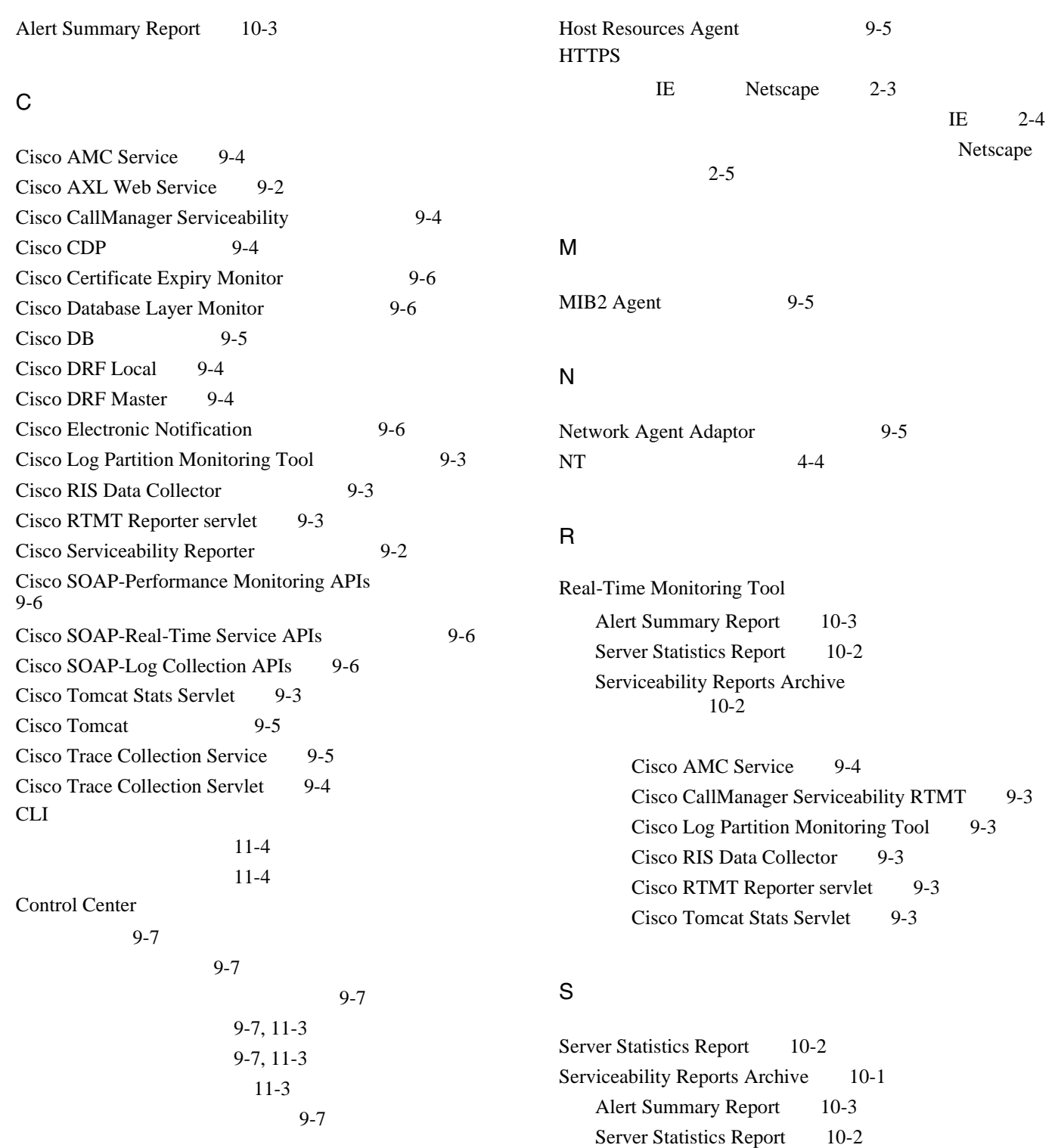

A

**Cisco Unified Serviceability** The state of Cisco Unity Connection

 $9-3$ 

 $\blacksquare$ 

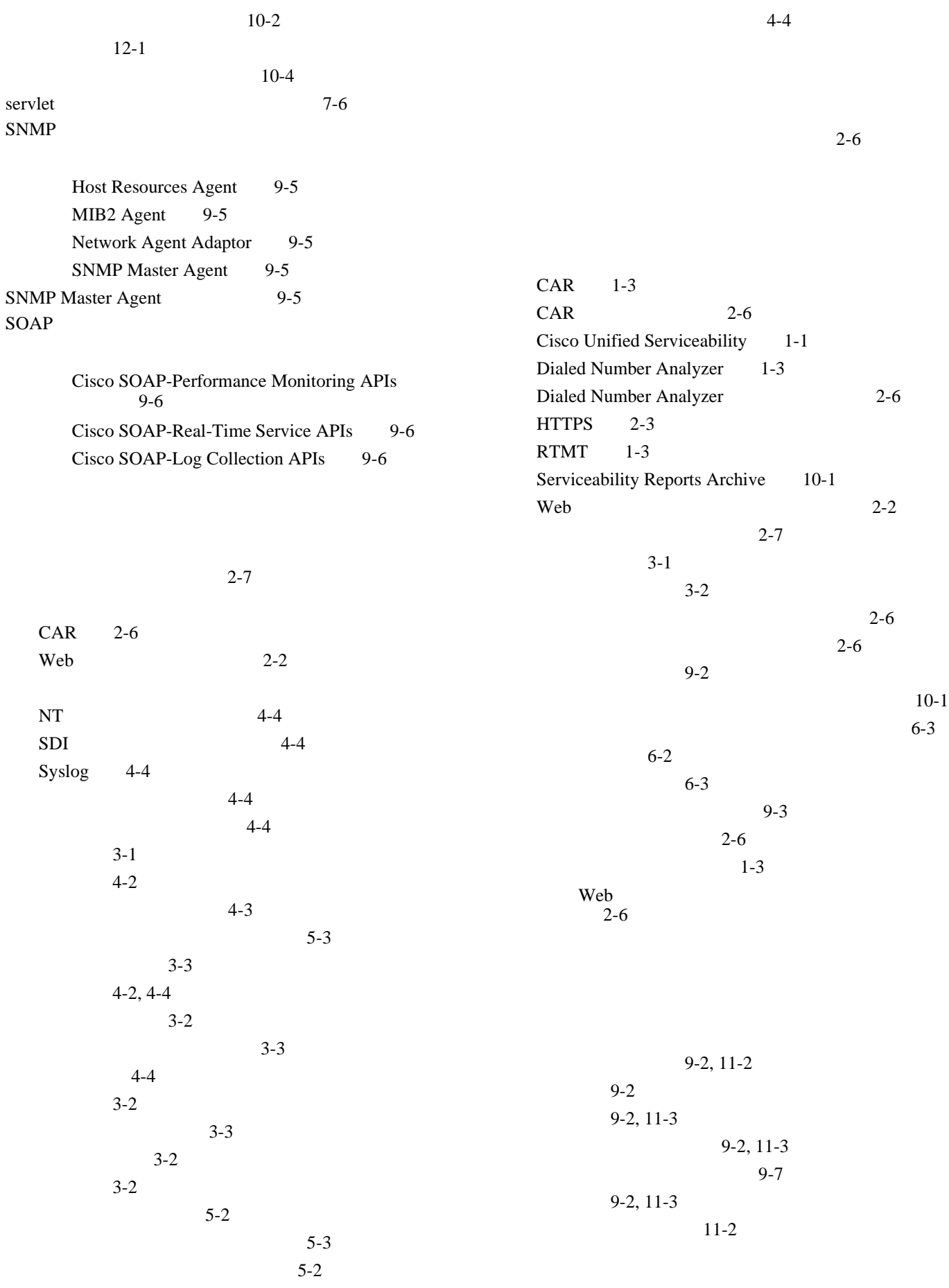

 $\mathbf{I}$ 

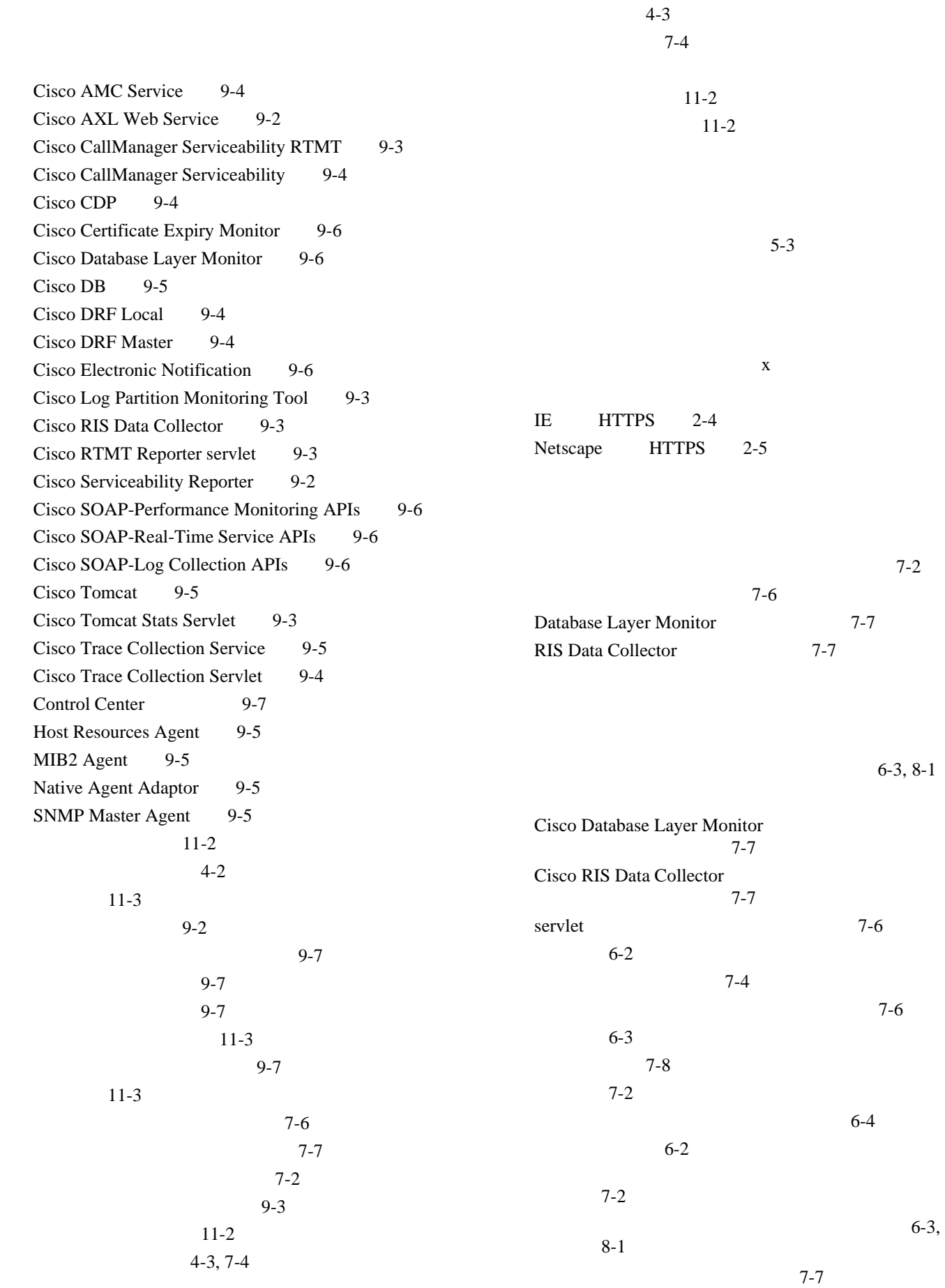

 $\mathbf{I}$ 

**Cisco Unified Serviceability** The state of the connection **The state of the connection** 

 $\blacksquare$ 

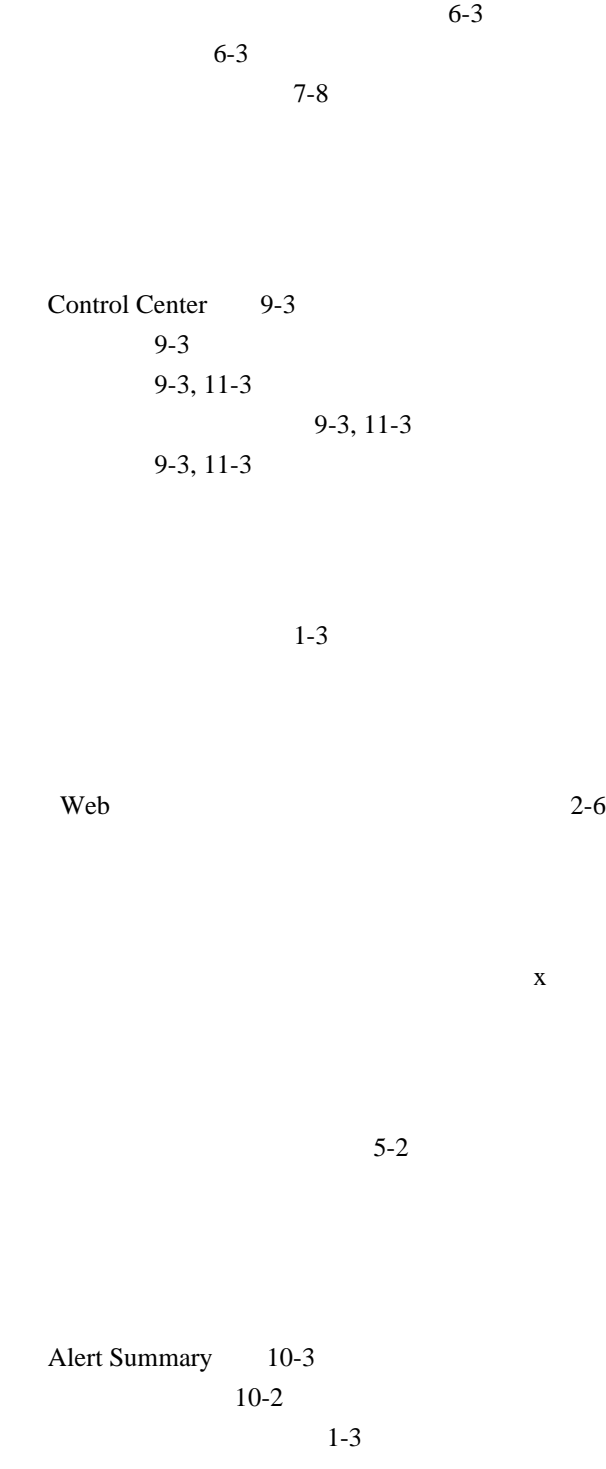

 $\mathbf{I}$